# **PRODUCCIÓN, PROGRAMACIÓN Y EMISIÓN DE CONTENIDOS PERIODÍSTICOS PARA EL SISTEMA DIGITAL DE TELEVISIÓN – UPB TELEVISIÓN**

# **JONNATHAN JAVIER MONTOYA VIANA Modalidad de trabajo de grado: pasantía COMUNICADOR SOCIAL- PERIODISTA**

**UNIVERSIDAD PONTIFICIA BOLIVARIANA SECCIONAL BUCARAMANGA**

# **PRODUCCIÓN, PROGRAMACIÓN Y EMISIÓN DE CONTENIDOS PERIODÍSTICOS PARA EL SISTEMA DIGITAL DE TELEVISIÓN – UPB TELEVISIÓN**

**JONNATHAN JAVIER MONTOYA VIANA**

**COMUNICADOR SOCIAL-PERIODISTA**

**SUPERVISOR**

**FIDEL SÁNCHEZ REALIZADOR DE CINE Y TELEVISIÓN SUPERVISOR DE PASANTÍA**

**UNIVERSIDAD PONTIFICIA BOLIVARIANA SECCIONAL BUCARAMANGA 2014**

**Nota de aceptación**

**\_\_\_\_\_\_\_\_\_\_\_\_\_\_\_\_\_\_\_\_**

**\_\_\_\_\_\_\_\_\_\_\_\_\_\_\_\_\_\_\_\_**

**\_\_\_\_\_\_\_\_\_\_\_\_\_\_\_\_\_\_\_\_**

**\_\_\_\_\_\_\_\_\_\_\_\_\_\_\_\_\_\_\_\_**

**\_\_\_\_\_\_\_\_\_\_\_\_\_\_\_\_\_\_\_\_**

**Firma del presidente del jurado**

**\_\_\_\_\_\_\_\_\_\_\_\_\_\_\_\_\_\_\_\_\_\_\_\_\_\_\_**

 **Firma del jurado**

**\_\_\_\_\_\_\_\_\_\_\_\_\_\_\_\_\_\_\_\_\_\_\_\_\_\_**

 **Firma del jurado**

**\_\_\_\_\_\_\_\_\_\_\_\_\_\_\_\_\_\_\_\_\_\_\_\_\_**

Bucaramanga, 21 de Marzo de 2014

A mi Abuela Epifanía Viana Romero, mi madre Mery Viana, mi tía Maritza García, mi Hermano Jeyson Vera y mi tía Martha Ligia Viana; los amo con toda mi existencia.

#### **AGRADECIMIENTOS**

A mi familia por luchar a mi lado para que este momento de mi vida tuviese un gran inicio profesional, a mis compañeros y amigos que compartieron cada experiencia de aprendizaje a mi lado, a cada uno de los docentes que aportaron sus conocimientos y experiencias de vida par a que mi formación fuese integral, y la vida por permitirme culminar esta etapa con gran éxito.

# **CONTENIDO**

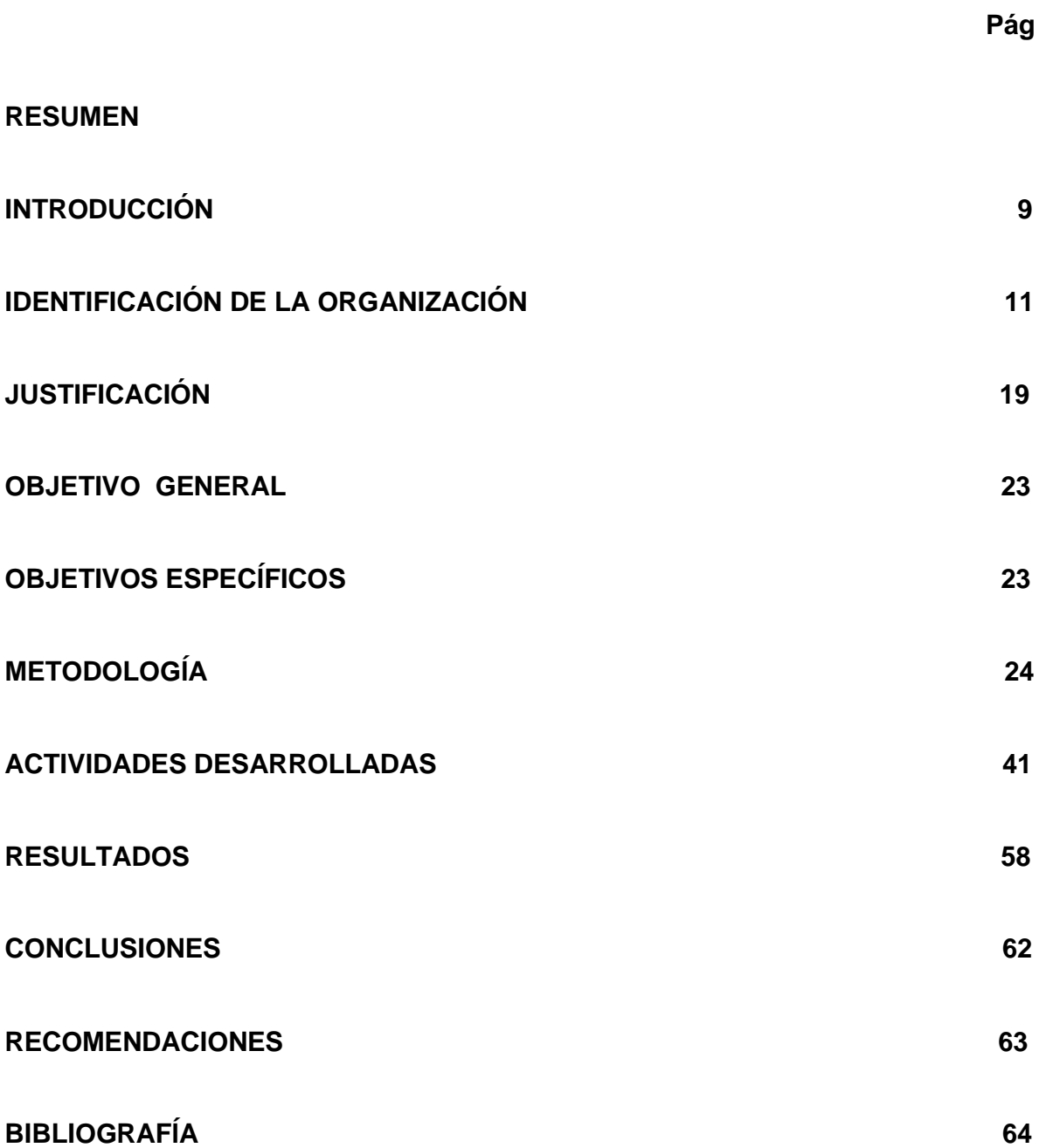

#### **RESUMEN GENERAL DE TRABAJO DE GRADO**

- **TITULO:** PRODUCCIÓN, PROGRAMACIÓN Y EMISIÓN DE CONTENIDOS PERIODÍSTICOS PARA EL SISTEMA DIGITAL DE TELEVISIÓN – UPB TELEVISIÓN
- **AUTOR(ES):** Jonnathan Javier Montoya Viana
- **FACULTAD:** Facultad de Comunicación Social
- **DIRECTOR(A):** FIDEL SÁNCHEZ

#### **RESUMEN**

La búsqueda de medios alternativos para brindar información a la comunidad de la Universidad Pontificia Bolivariana Seccional Bucaramanga, llevó a que se rompiera con el paradigma de la publicidad y la comunicación estática; el uso de lenguaje audiovisual para público en tránsito fue posible a través del Sistema de Televisión Digital UPB TELEVISIÓN que inició sus labores en el segundo semestre del 2013. Informativo UPB fue el medio de comunicación que mantuvo informada a toda la comunidad a cerca de los acontecimientos más importantes en todas las categorías. Como resultado de la incursión de este formato de micronoticiero los integrantes activos del campus universitario participaron de diferentes maneras al proponer notas de interés, mantener la sintonía por medio de las pantallas instaladas y el canal oficial de YouTube de la UPB Bucaramanga. En igual forma la plataforma de emisión de UPB TELEVISIÓN se convirtió en esa proveedora de información constante y actualizada, de contenido académico, administrativo y pastoral. Esta fue la primera fase de implementación del Sistema de Televisión Digital, se espera que a través de la experiencia, la participación de la comunidad y el aporte tecnológico UPB TELEVISIÓN se convierta en el espacio interactivo por excelencia de la Universidad Pontificia Bolivariana Seccional Bucaramanga.

#### **PALABRAS CLAVES:**

Televisión Digital, Producción, Programación, Emisión.

#### **V° B° DIRECTOR DE TRABAJO DE GRADO**

#### **GENERAL SUMMARY OF WORK OF GRADE**

- **TITLE:** PRODUCTION, PROGRAMMING AND EMISSION NEWSPAPER CONTENT PRODUCTION SYSTEM FOR DIGITAL TV – TV UPB
- **AUTHOR(S):** Jonnathan Javier Montoya Viana
- **FACULTY:** Facultad de Comunicación Social
- **DIRECTOR:** FIDEL SÁNCHEZ

#### **ABSTRACT**

The search for alternative means to provide information to the community of the Universidad Pontificia Bolivariana Bucaramanga, led it to break the paradigm of static advertising and communication, the use of visual language for public transit was possible through the System UPB TV Digital Television that began its work in the second half of 2013. Informativo UPB was the media that kept the community informed about the most important events in all categories. As a result of the incursion of this micro - news format active campus members participated in different ways to propose interesting notes and keep tuning through screens installed and the official YouTube channel of the UPB Bucaramanga. In the same way platform broadcast TV UPB became the provider of consistent and updated information, academic, administrative and pastoral content. This was the first phase of implementation of the Digital Television System, it is expected that through experience, community involvement and technological contribution UPB TV becomes interactive space for excellence of the Universidad Pontificia Bolivariana Sectional Bucaramanga.

#### **KEYWORDS:**

Digital TV, Production, Programming, Emission.

#### **V° B° DIRECTOR OF GRADUATE WORK**

#### **1. INTRODUCCIÓN**

 $\overline{a}$ 

Desde su creación en el segundo semestre de 1991, la Universidad Pontificia Bolivariana Seccional Bucaramanga ha optado por fundamentar sus bases académicas en espacios y herramientas que le permitan a los estudiantes aprender de forma práctica sus perfiles profesionales; dirigidos por expertos en las áreas académicas que ofrece cada facultad los estudiantes bolivarianos han encontrado en las estrategias de aprendizaje de la UPB Bucaramanga, un medio para cumplir con sus objetivos de ser profesionales con sentido humano.

La universidad maneja varios tipos de información que son entregados a la comunidad de su campus en general a través de diferentes herramientas de comunicación; afiches, boletines, correo electrónico institucional, la emisora virtual Estación V, la página web y las redes sociales. Sin embargo era necesario crear un sistema de emisión de información actualizada y en movimiento, que suministrara contenidos participativos en temas académicos, administrativos y pastorales.

Dadas las condiciones que anteceden, la seccional Bucaramanga creó el **Sistema de Televisión Digital** *UPB Televisión* asesorados por el **GRUPO VIDEOBASE GVB** de Medellín, empresa que se encargó de realizar la asesoría y el acompañamiento en la implementación del canal<sup>1</sup>. Así mismo contó con la participación de la Facultad de Comunicación Social – Periodismo para aportar el equipo humano competente para operar y programar los contenidos del sistema.

La Facultad nombrada en el párrafo anterior inició sus labores académicas en febrero de 1998, desde entonces y durante 15 años crearon espacios de formación para que los estudiantes implementaran sus conocimientos teóricos en plataformas que se asemejaran a su trabajo en la vida laboral. En consecuencia, se crearon Centros de producción de Radio, Televisión, Prensa, Fotografía y

<sup>&</sup>lt;sup>1</sup> GRUPO VIDEO BASE. Portal WEB. (En línea).2014.(citado 25-mar-2014) Disponible en internet http://grupovideobase.co/negocios/canalesinteractivos

Multimedia dotados de modernos equipos<sup>2</sup>; entre los que se encuentra la Revista Plataforma, La Emisora Virtual Estación V y El Centro de Producción Audiovisual CPA. Este último realizó en el 2007 y 2008 un noticiero institucional llamado **UPB Noticias,** con emisiones semanales que duraban 30 minutos cada una y se transmitía por el circuito cerrado de la universidad; En total el CPA realizó 20 noticieros.

El Sistema de Televisión Digital UPB Televisión se integró a los proyectos TIC de la universidad y entró a formar parte del Laboratorio Integrado de Medios LABORA, definido como un espacio en el que los estudiantes tienen diferentes alternativas para implementar sus conocimientos. Lo anterior dio inicio a la convergencia de información que se buscaba al implementar un medio de comunicación incluyente, pluralista y participativa.

Dentro de la parrilla de programación se creó un noticiero en formato informativo con una duración de 5 a 7 minutos en los que se incluyeron 3 notas diarias de diferentes categorías. **Informativo UPB** fue el segmento de comunicación producido por los integrantes del *LABORA* para mantener informada a la comunidad.

En consecuencia este informe tiene como objetivo principal exponer el proceso de implementación de lo plasmado en las condiciones que anteceden, ilustrando cada elemento utilizado en la aplicación del **SISTEMA DE TELEVISIÓN DIGITAL UPB TELEVISIÓN** e **INFORMATIVO UPB**.

<sup>2</sup> UNIVERSIDAD PONTIFICIA BOLIVARIANA. Portal WEB. (En línea) 2008 **En:** Comunicación Social Periodismo. (cita 25mar-2014). Disponible en: http://www.upb.edu.co/portal/page?\_pageid=1134,32665551&\_dad=portal&\_schema=PORTAL

# **2. IDENTIFICACIÓN DE LA ORGANIZACIÓN**

### **2.2 NOMBRE Y UBICACIÓN DE LA EMPRESA**

Universidad Pontificia Bolivariana Seccional Bucaramanga, se encuentra ubicada en el Km 7 vía a Piedecuesta – Santander.

### **2.3 NOMBRE Y CARGO DEL SUPERVISOR EN LA EMPRESA**

Héctor Gómez, docente de la Facultad de Comunicación Social - Periodismo y coordinador del Sistema de Televisión Digital fue el responsable de supervisar las labores realizadas por el pasante de UPB TELEVISIÓN.

[Hecto.gomez@upb.edu.co](mailto:Hecto.gomez@upb.edu.co)

### **2.4 HISTORIA Y CONSTITUCIÓN DE LA EMPRESA**

El 15 de Septiembre de 1936, por Decreto del señor Arzobispo de la ciudad de Medellín Monseñor Tiberio de Jesús Salazar y Herrera, se funda la Universidad Católica Bolivariana, siendo su primer rector Monseñor Manuel José Sierra. Inició su actividad académica con 78 estudiantes matriculados en la Facultad de Derecho.

Nueve años después, el 16 de Agosto de 1945, como reconocimiento a su trabajo evangelizador, Su Santidad Pío XII le otorga el título de "Pontificia" y desde entonces se conoce como Universidad Pontificia Bolivariana.

Los principios de humanismo cristiano, el magisterio de la Iglesia y los ideales del libertador Simón Bolívar son desde la fundación de la UPB, el horizonte de la sólida formación e instrucción científica, tecnológica y humana con la que se forman nuestros educandos, líderes que contribuyen al desarrollo del país.

La excelencia académica durante varias décadas, ha permitido que la Universidad Pontificia Bolivariana, hoy sea miembro de reconocidas organizaciones como la Asociación Colombiana de Universidades ASCUN, la Federación Internacional de Universidades Católicas FIUC, la Unión de Universidades de América Latina UDUAL, la Asociación Internacional de Universidades AIU, la Asociación Universitaria Iberoamericana de Postgrados AUIP y la Asociación de Televisión Educativa Iberoamericana ATEI.

Actualmente la UPB cuenta con tres seccionales, las cuales tienen sus sedes en las ciudades de Bucaramanga, Montería y Palmira y una Unidad de Proyección y Gestión en Bogotá. Así mismo hace presencia en gran parte del territorio nacional y en algunos países de Centroamérica gracias a sus programas de extensión.

La Universidad Pontificia Bolivariana Seccional Bucaramanga a mediados de 1988 se revive la iniciativa arquidiocesana de fundar para el nor-oriente colombiano una Universidad Católica, al servicio del hombre y de la sociedad, que brinde formación integral a los profesionales, para que a través de la investigación y el servicio a la comunidad trabajen por el cambio hacia una nueva sociedad.

Fue así como el 11 de octubre de 1988 se firma el acta de intención, con la cual se concreta este sueño y desde entonces, la Seccional acoge como propios la misión y los principios fundamentales que rigen a toda la UPB.

La Seccional Bucaramanga nace por interés de un grupo entusiasta de religiosos, empresarios, profesionales y educadores, entre quienes vale destacar a sus promotores los doctores: Luis Enrique Aramburo Bolaños, Luis Alfonso Díaz Nieto, Sergio Gamboa Sepúlveda, Álvaro García Pinzón, Hernán Porras Díaz, Jorge E. Viccini Ramírez (q.e.p.d.), Mons. Isaías Duarte Cancino (q.e.p.d.), Mons. Darío Múnera Vélez y Mons. Néstor Navarro Barrera; quienes bajo la orientación y el apoyo del entonces Arzobispo de la ciudad, Mons. Héctor Rueda Hernández, hicieron realidad este gran sueño.

El funcionamiento de la UPB Seccional Bucaramanga, está autorizado por el Instituto Colombiano para el Fomento de la Educación Superior -ICFES, según Acuerdo No. 083 del 12 de julio de 1990. Con este aval inicia labores académicas el segundo semestre de 1991 con el programa de pregrado de Ingeniería Electrónica. En ese momento y hasta 1998 la Rectoría estuvo bajo la dirección de Mons. Jesús Quirós Crispín (q.e.p.d.), posteriormente fue elegido Mons. Néstor Navarro Barrera y a partir del 2007 fue designado para este cargo Mons. Primitivo Sierra Cano.

La UPB Bucaramanga desde 1998 tiene su sede, ubicada en el Km. 7 de la Autopista que de Bucaramanga conduce a Piedecuesta. Es un proyecto arquitectónico moderno que contempla un campus universitario con un área construida de aproximadamente 35.000 metros cuadrados que serán desarrollados en cinco etapas, de las cuales están en funcionamiento las dos primeras con un total de 10 edificios.

En la actualidad la Seccional se encuentra bien posicionada en el medio universitario y goza de gran prestigio en el ámbito local y regional, cuenta con cerca de 4000 estudiantes de pregrado y postgrado agrupados en 11 carreras, 2 de ellas con acreditación de alta calidad (Ing. Electrónica y Psicología) y 13 especializaciones. Todos estos programas poseen Registro Calificado.

Además de la alta calidad académica y la solidez financiera, que ubican a la institución en uno de los primeros lugares de la ciudad, cabe destacar su balance social, en aportes como: becas, ayudas y rebajas a los estudiantes y empleados de más escasos recursos lo que significa una suma significativa en la vida de la Universidad.<sup>3</sup>

<sup>3</sup> UNIVERSIDAD PONTIFICIA BOLIVARIANA. Portal WEB. (En línea) 2008 **En:** Comunicación Social Periodismo. (cita 25mar-2014). Disponible en: http://www.upb.edu.co/portal/page?\_pageid=1134,32665551&\_dad=portal&\_schema=PORTAL

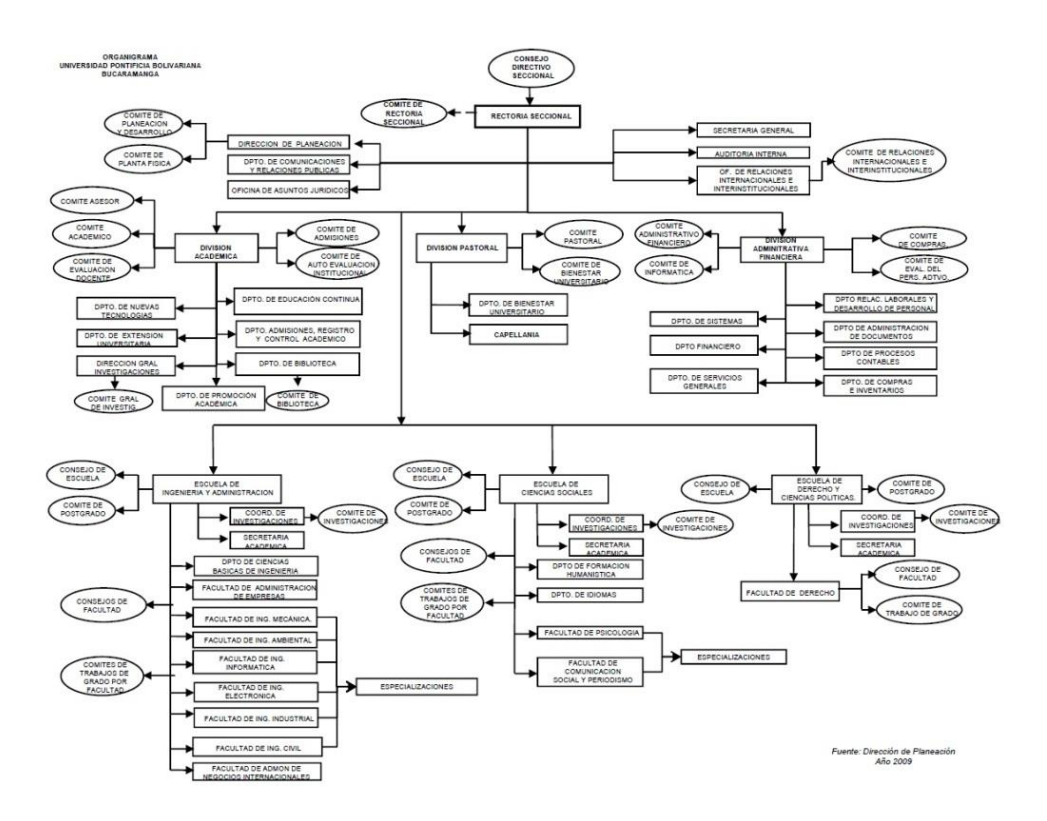

# **Estructura Organizacional de la UPB Bucarmanga**

Imagen 1. Estructura Organizacional<sup>4</sup>

 4 Imagen No. 1: Estructura Organizacional I: UNIVERSIDAD PONTIFICIA BOLIVARIANA. Portal WEB. (Online) **En:** Universidad Pontificia Bolivariana, 2005. Citado en 2008. Disponible en: http://www.upb.edu.co/portal/page?\_pageid=1134,32665551&\_dad=portal&\_schema=PORTAL

#### **Estructura Organizacional Comunicación Social.**

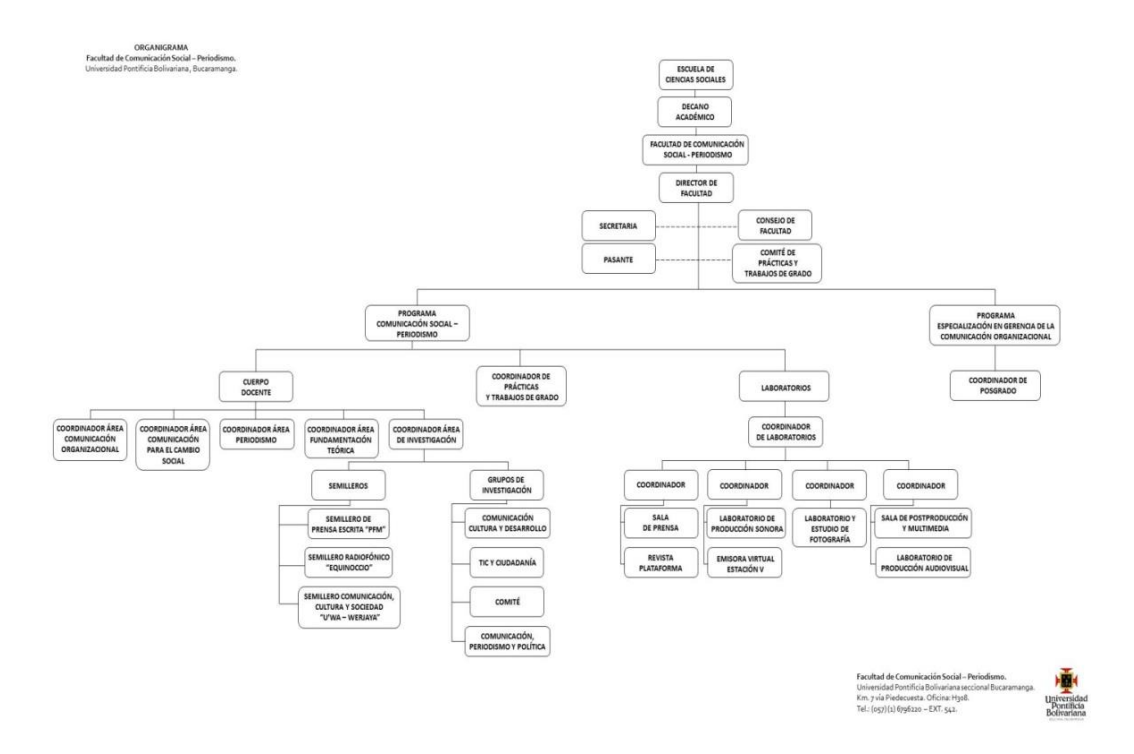

Imagen 02. Estructura Organizacional Comunicación Social<sup>5</sup>

**Misión:** Somos un canal de televisión institucional universitaria incluyente, pluralista y participativa, que aborda contenidos académicos, administrativos y de pastoral de la Universidad Pontificia Bolivariana, seccional Bucaramanga.

**Visión:** UPB TELEVISIÓN, será un canal de televisión institucional universitario reconocido en la comunidad de la Universidad Pontificia Bolivariana, seccional Bucaramanga, como un escenario que promueve información académica, administrativa y de pastoral, desde la exploración de diferentes géneros y formatos con un enfoque creativo y pluralista.

### **Objetivo General de UPB TELEVISIÓN:**

<sup>&</sup>lt;sup>5</sup> Imagen No. 2: Estructura Organizacional Comunicación Social: UNIVERSIDAD PONTIFICIA BOLIVARIANA, Repositorio de la Facultad de Comunicación Social-Periodismo 2012.

Crear un canal de televisión institucional universitaria que sirva como escenario para la difusión de información de interés académico, administrativo y de pastoral con la participación de diferentes estamentos de la Universidad Pontificia Bolivariana de Bucaramanga.

### **Objetivos Específicos de UPB TELEVISIÓN:**

- Constituir un nuevo espacio de expresión, participación y comunicación interactiva en donde se reflejen todos los estamentos de la comunidad universitaria.
- Garantizar la producción de contenidos de calidad, desde la utilización de los elementos que componen el lenguaje televisivo y un público en constante tránsito, de forma que se visibilice una programación con excelencia estética.
- Desarrollar producción de contenidos de información, educación y entretenimiento, desde un enfoque participativo y pluralista.
- Contribuir al proceso de formación de los estudiantes de la Facultas de Comunicación Social – Periodismo, mediante el fomento a la realización de programas que permitan la vinculación teórico – práctica del ejercicio televisivo.

El Sistema de Televisión Digital UPB TELEVISIÓN trabaja de manera convergente para lograr los resultados esperados, en este propósito, la participación de diferentes departamentos administrativos, académicos y pastorales es primordial a la hora de trabajar por cumplir el objetivo principal.

El aporte de la comunidad universitaria de la seccional Bucaramanga se visualiza de esta forma:

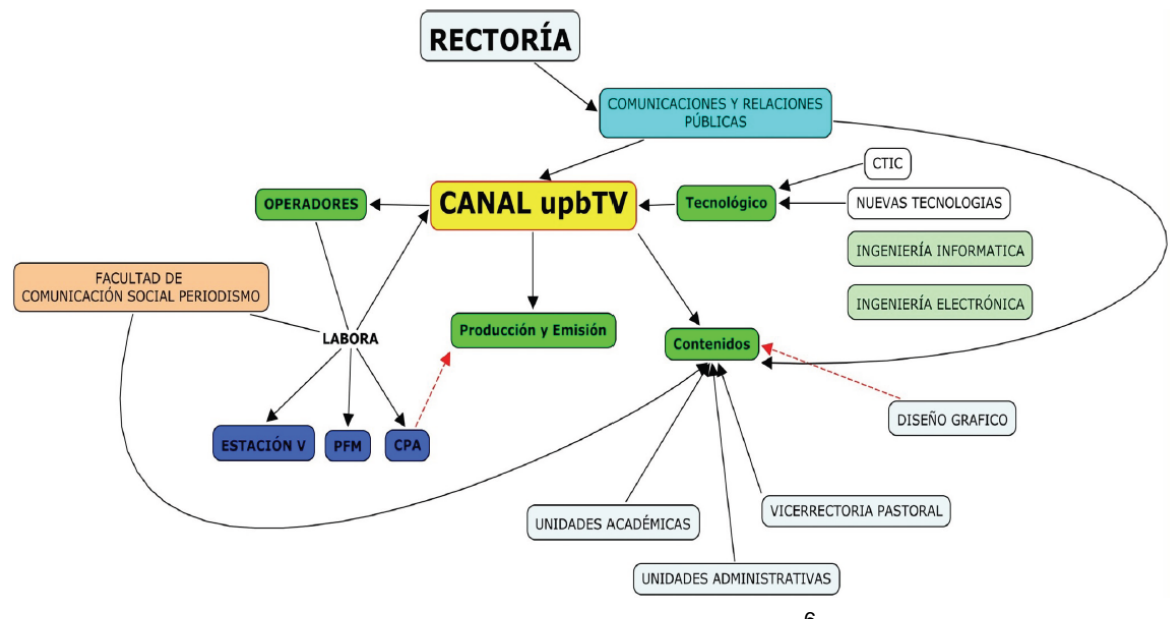

Imagen 03. Apoyo UPB Bucaramanga <sup>6</sup>

Para producir los contenidos que se emiten en el canal, es necesario un equipo de trabajo competente que se encargue de aportar sus conocimientos desde las áreas de conocimientos adecuadas, por tal motivo, se creó un modelo de producción de contenidos exclusivamente del canal de televisión.

 6 Imagen N° 03. Estructura organizacional. Sistema de Televisión Digital UPB TELEVISIÓN (Diapositivas). Universidad Pontificia Bolivariana. 2013

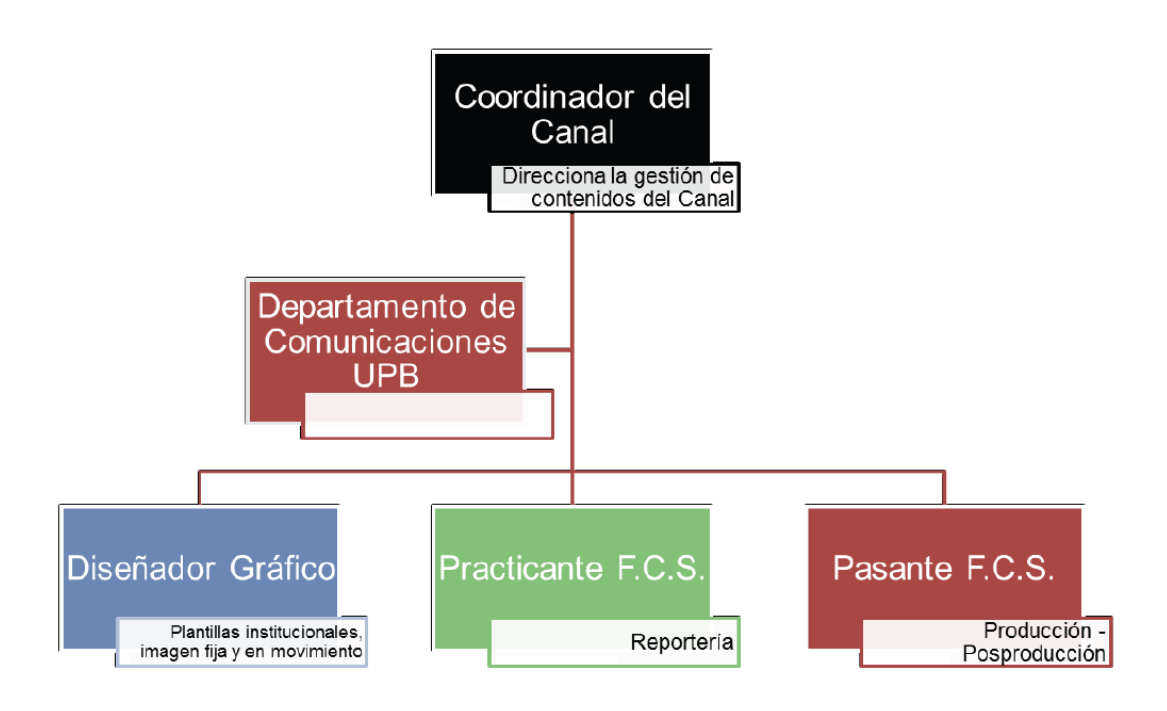

Imagen 04. Estructura organizacional canal<sup>7</sup>

 7 Imagen N° 04. Estructura organizacional interna. Sistema de Televisión Digital UPB TELEVISIÓN (Diapositivas). Universidad Pontificia Bolivariana 2013

#### **3. JUSTIFICACIÓN**

El medio audiovisual es el recurso más adecuado para generar recordación según la Licenciada en Ciencias de la Comunicación Verónica Tostado Span, quien lo de la siguiente forma:

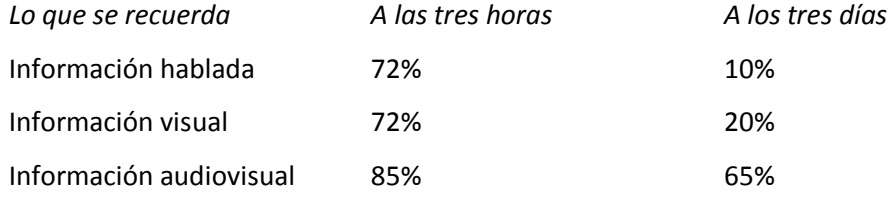

En consecuencia hace algunos años la seccional Bucaramanga de la UPB implementó el circuito cerrado de televisión, que transmitía por medio de 8 televisores ubicados en diferentes puntos del campus, información institucional a través de plantillas creadas en Power Point y programas de variedad con la señal de DirecTV.

UPB Noticias, noticiero universitario de 30 minutos de duración realizado por el Centro de Producción Audiovisual CPA, se emitía dos veces a la semana dentro de la parrilla de programación del circuito cerrado.

Con el tiempo y por diferentes factores, este sistema fue perdiendo fuerza, al punto que dejó de existir y la información que llegaba a la universidad se transmitía conducida por medios alternativos.

Los canales universitarios que existen en Colombia ya llevan una trayectoria que les permite no sólo emitir sus contenidos en el campus, además, emiten contenido vía web, es el caso de Canal U, canal universitario de Antioquia, que desde 1999

producen y emiten contenidos sobre educación, ciencia, investigación y cultura para Medellín y nueve municipios aledaños.<sup>8</sup>

El canal universitario de la Universidad del Valle Univalle, se creó en el 2001 y su programación se encuentra dirigida a toda la comunidad de la ciudad de Cali, se transmite a través de la web. Es una programación concebida con unos parámetros educativos, culturales e informativos, donde el ser Caleño se ve identificado y puede manifestar sus inquietudes, sus logros, sus trabajos y sus esperanzas.<sup>9</sup>

El canal universitario con mayor reconocimiento en el territorio nacional, Canal Universitario Nacional ZOOM, es un medio de comunicación convergente que cuenta con un canal satelital de origen colombiano, cuya señal se emite por televisión cerrada en territorio colombiano a través de todos los servicios de cable y canales comunitarios. El Canal es especializado en la comunidad universitaria y está conformado por cuarenta y tres (43) universidades colombianas con el apoyo de la Autoridad Nacional de televisión, ANTV; los Ministerios de Comunicaciones, Cultura y Educación; Colciencias y el SENA.<sup>10</sup>

La Universidad Pontificia Bolivariana de Bucaramanga posee diversos canales de información para bridarle a la comunidad, Brújula, Contacto, Revista Plataforma, Estación V y los diferentes afiches que se instalan en puntos estratégicos de la universidad, sin embargo, se necesitaba recuperar e innovar en la implementación de un sistema de última tecnología que fuese dinámico y actualizado.

Debido al tipo de público audiovisual que se esperaba fuese el espectador del canal, se pensó en crear un sistema de televisión para personas que transitan constantemente por el campus, es decir, la información que se debía emitir en el

<sup>8</sup> IGUALAVOS. PORTAL WEB (En línea). (citado el 02 – mar- 2014). Disponible en http://www.igualavos.com.co/

 $^9$  CANAL UNIVALLE. PORTAL WEB (En línea). (Citado el 25- abr- 2014). Disponible en lhttp://canal.univalle.edu.co/

<sup>&</sup>lt;sup>10</sup> CANAL ZOOM. PORTAL WEB (En línea). (Citado el 25 abr 2014). Disponible en http://www.zoomcanal.com.co/

canal de la UPB necesariamente debía estar creada para público en tránsito y público constante.

Ahora bien, el sistema necesitaba ser controlado desde un punto, y el dinamismo de su transmisión (capacidad de modificar la programación durante la emisión) era uno de los puntos clave para lograr el objetivo.

VideoBase S.A. compañía líder en servicios de producción e integración de video en Colombia, instaló en los Almacenes Éxito una red nacional de sistemas de señalización basada en entrega de contenido MediaEdge. Este proyecto permitió que se emitiera contenido personalizado a través de una red TCP/IP y se entregara a una docena de *set-top box* Mediaedge vinculados a pantallas Panasonic dentro de cada tienda.<sup>11</sup> Todo esto controlado desde un servidor ubicado en Medellín.

Después de las condiciones anteriores, la UPB Bucaramanga tomó la decisión de implementar un Sistema de Televisión Digital caracterizado por los elementos técnicos nombrados anteriormente, y que permitiera emitir contenidos, en la primera fase, académicos, administrativos y de pastoral.

Este tipo de contenido necesitaba además, una plataforma informativa que emitiera los sucesos que a diario ocurren en la universidad.

Según Jesús García Jiménez, catedrático de narrativa de la imagen y de información audiovisual de la Universidad Complutense, la noticia es la unidad mínima de contenido de la información audiovisual. La noticia incluye, en efecto, los elementos básicos de una historia: los sujetos agentes o pacientes; la acción o el acontecimiento (lo que hacen y "lo que les pasa", como diría Ortega) y las circunstancias de lugar y tiempo. $12$ 

<sup>&</sup>lt;sup>11</sup> VIDEOBASE. PORTAL WEB (En línea). (citado 25 abr de 2014). Disponible en

http://www.tvyvideo.com/200908283258/noticias/tecnologia/videobase-instala-plataforma-mediaedge-encolombia.html

<sup>12</sup> Jiménez Garcia, Jesús. Información Audiovisual Tomo II. Editorial Paraninfo. Pág. 6 .España.2000

Por tal motivo este género audiovisual es la vía perfecta para registrar y emitir cada uno de los hechos de la UPB Bucaramanga. El Informativo UPB fue el micronoticiero que permitió cumplir con este objetivo; de aproximadamente 6 minutos de duración y conformado por tres noticias audiovisuales, el informativo se emitió durante la pasantía en 95 versiones.

Durante el periodo de 6 meses de pasantía se cumplió con las fases de producción de la información audiovisual propuesta por Jesús García Jiménez:

La preproducción que permite la organización previa de las tareas que se deben llevar a cabo para realizar la noticia: documentación escrita, sonora, visual y audiovisual, determinación de fuentes, fijación de la agenda de trabajo, distribución de las funciones, entre otras.

La producción, que es la fase en donde se capta el material informativo, la selección del mismo, el tratamiento escrito, visual, sonoro y audiovisual. Esta fase se completa con la realización, es decir, la traducción de los guiones y textos escritos a un producto audiovisual apto para su difusión.

La postproducción, concluye la fase de montaje final seleccionando los datos, los textos, las imágenes y los sonidos y sometiéndolos a un tratamiento que consiga su temporización, ordenación y articulación definitivas.

Y por último la Integración en la emisión, característica del Sistema de Televisión Digital; en esta fase el producto finalizado se incluye en un sistema que permita llevar el producto a ser consumido por los televidentes.

Finalmente El Sistema de Televisión Digital UPB Televisión, se convirtió en ese espacio de difusión de información dinámica y actualizada que la Universidad Pontificia Bolivariana de Bucaramanga necesitaba.

Se espera que a futuro la interactividad del sistema permita la participación constante de toda la comunidad UPB, realizando programas en donde todas las facultades y departamentos del claustro académico se vean involucrados de la mejor manera.

# **4. OBJETIVOS**

#### **Objetivo general.**

Producir y programar y emitir contenidos periodísticos que fortalezcan el Sistema Digital de Televisión UPB TELEVISIÓN.

### **Objetivos específicos.**

- Participar de la primera Fase de implementación del Sistema de Televisión Digital.
- Proponer al consejo de redacción las notas informativas que se realizarán cada semana.
- Participar en las etapas de preproducción, producción y postproducción del contenido emitido en el sistema digital de televisión – UPB televisión.
- Realizar las etapas de preproducción, producción y pos producción de notas que hacen parte del Informativo UPB.
- Programar la emisión del contenido diario emitido en el Sistema de Televisión Digital UPB TELEVISIÓN.
- Organizar el archivo de los contenidos emitidos en el Sistema de Televisión Digital.

# **5. METODOLOGÍA**

# **Fase de implementación del Sistema de TV de la UPB Creación del Informativo UPB**

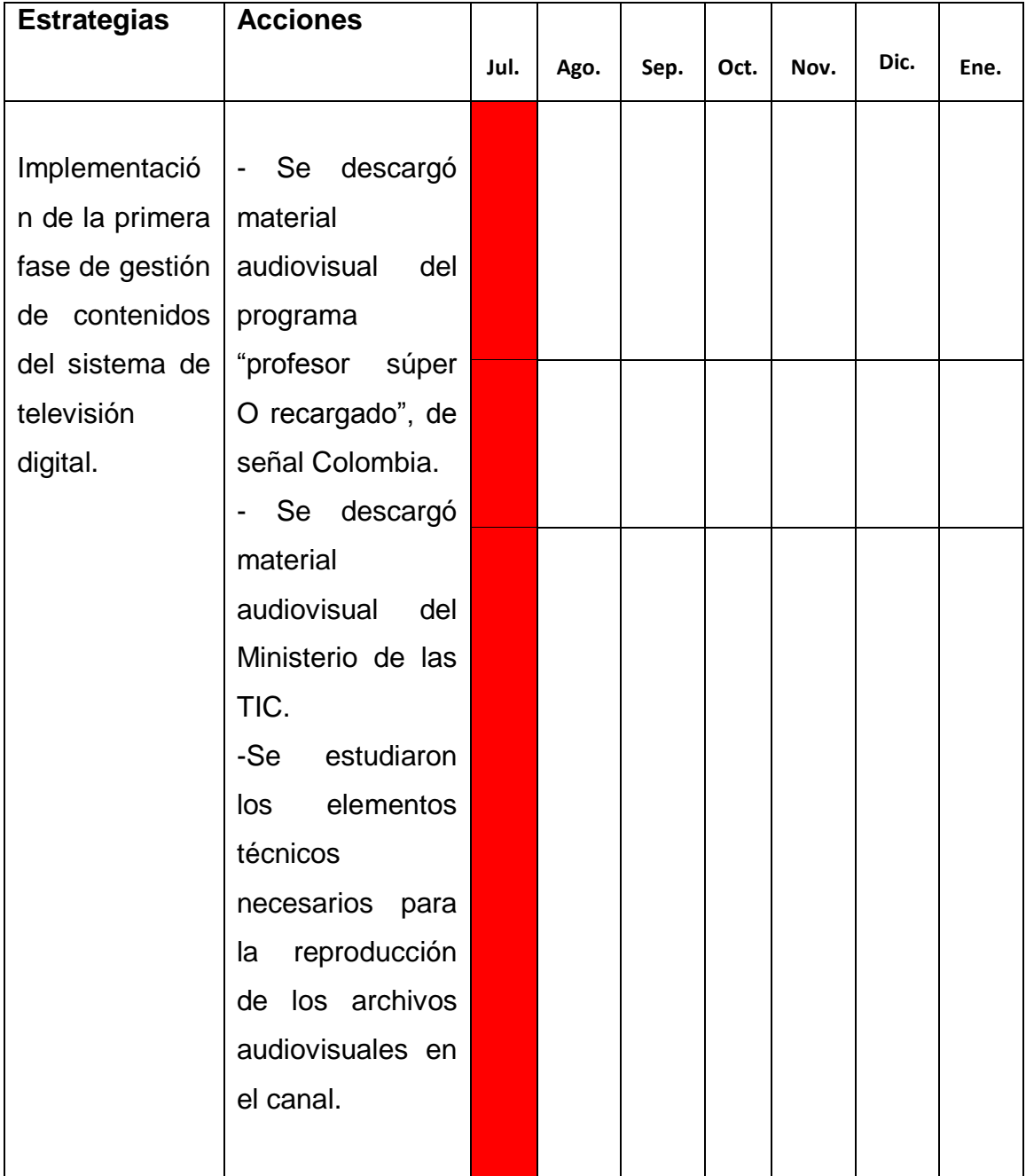

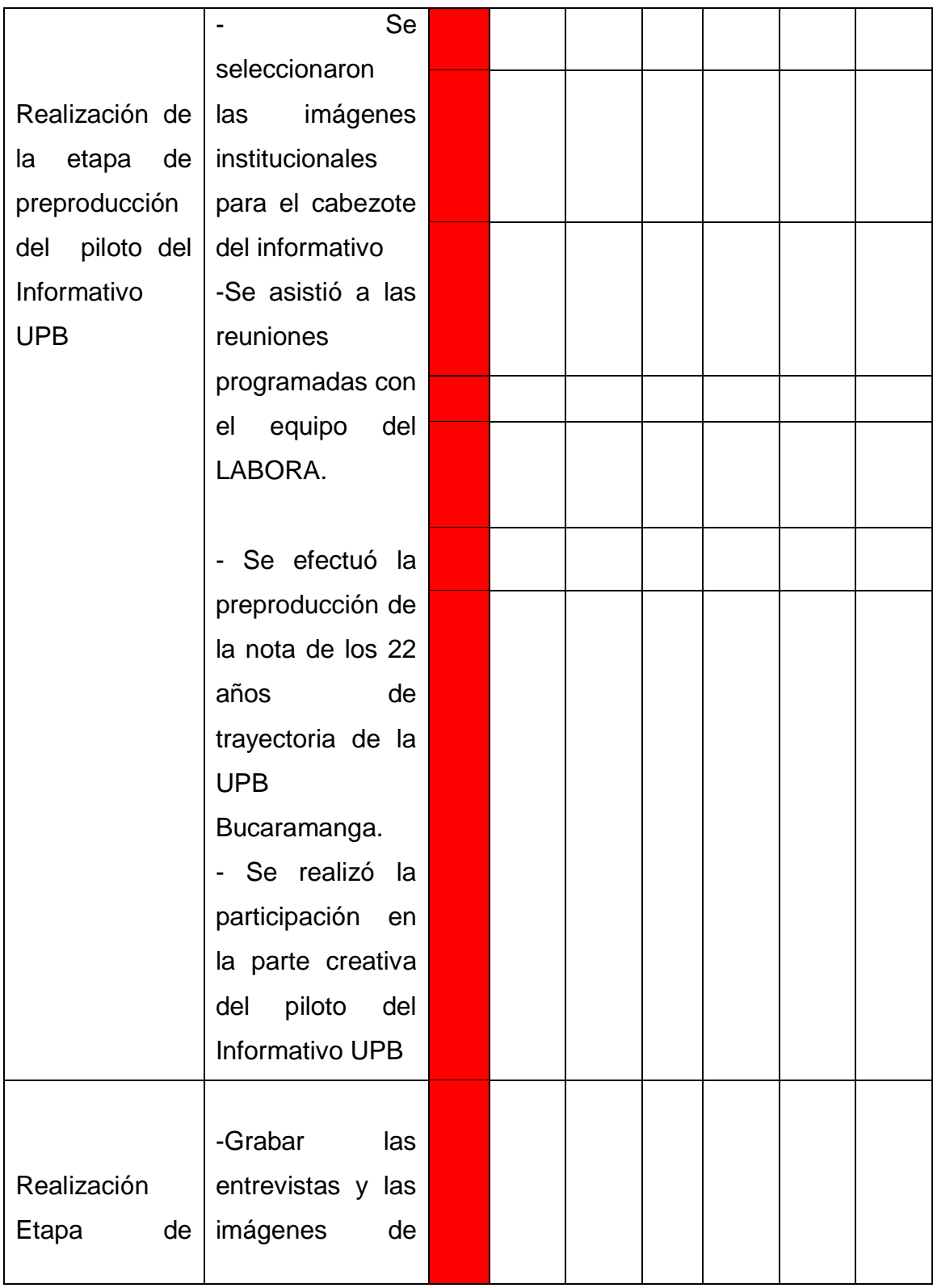

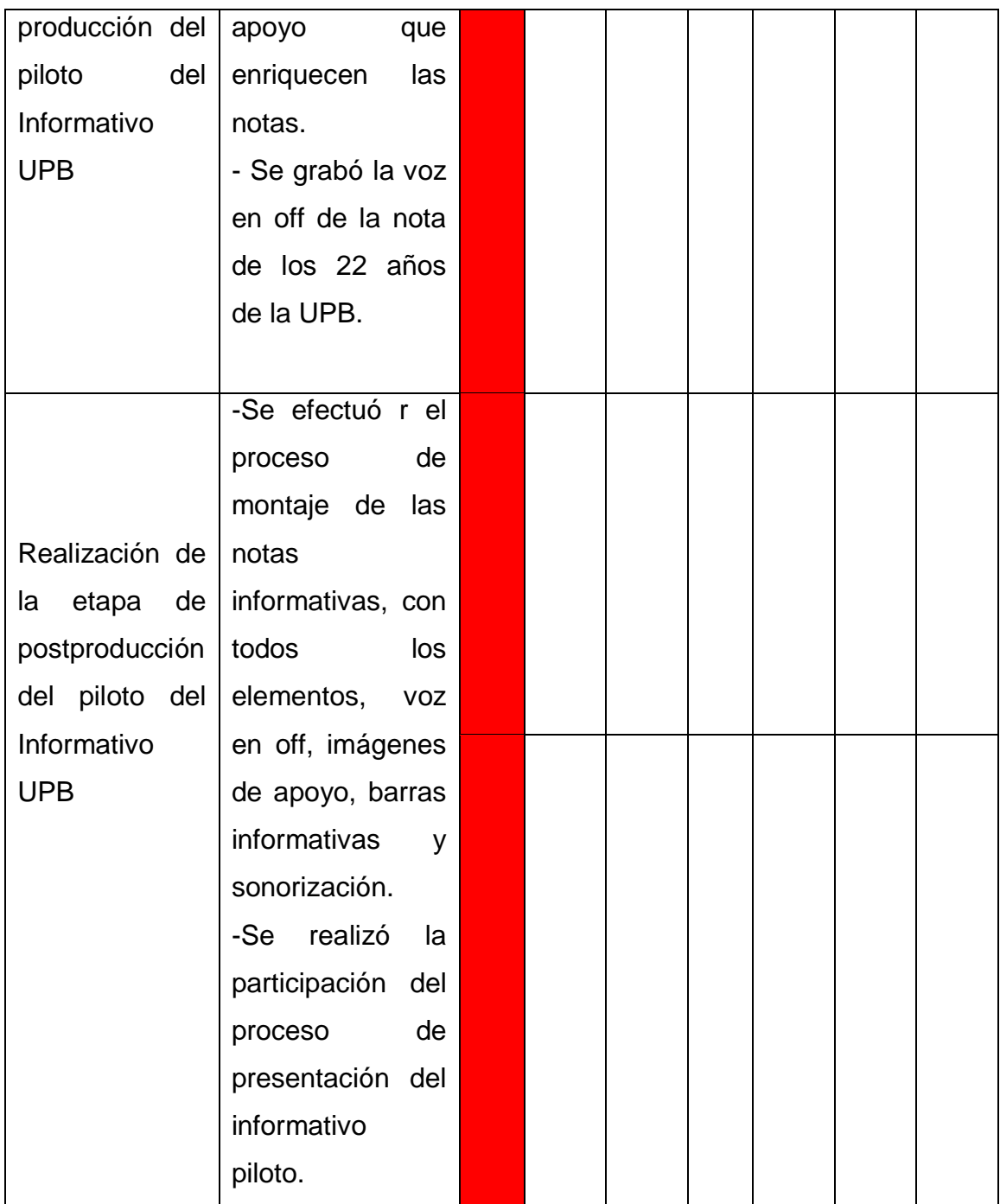

# **Realización del Informativo UPB**

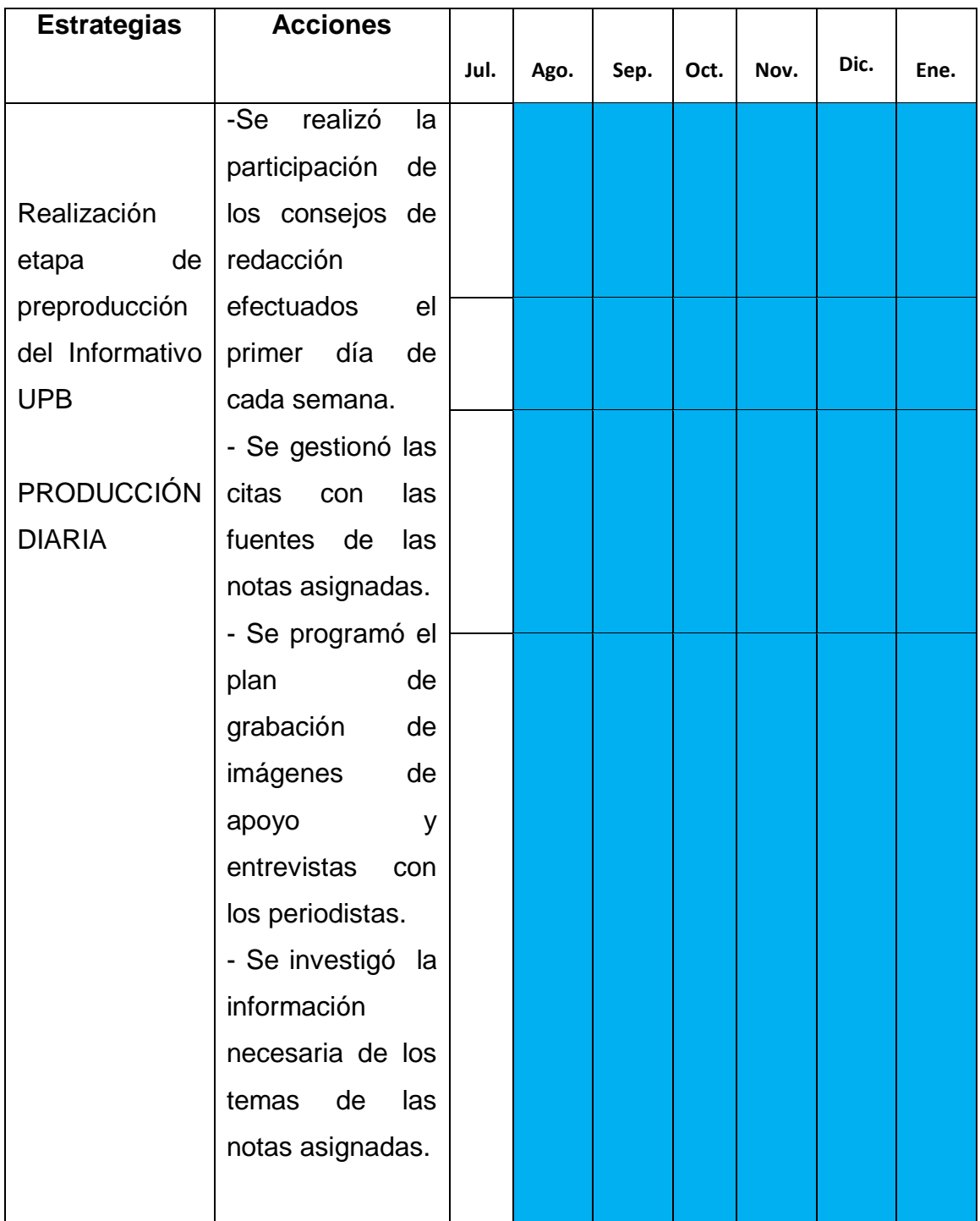

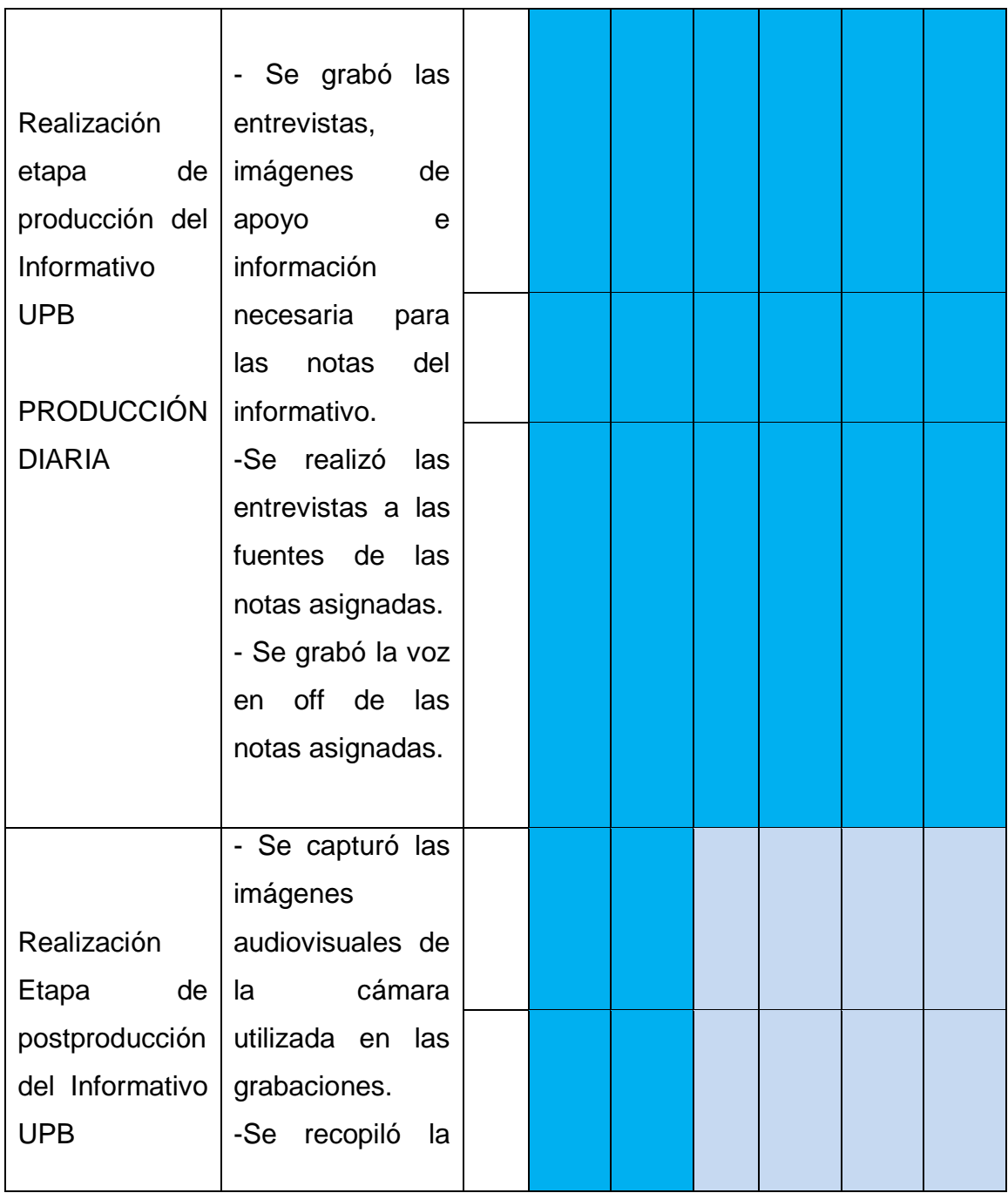

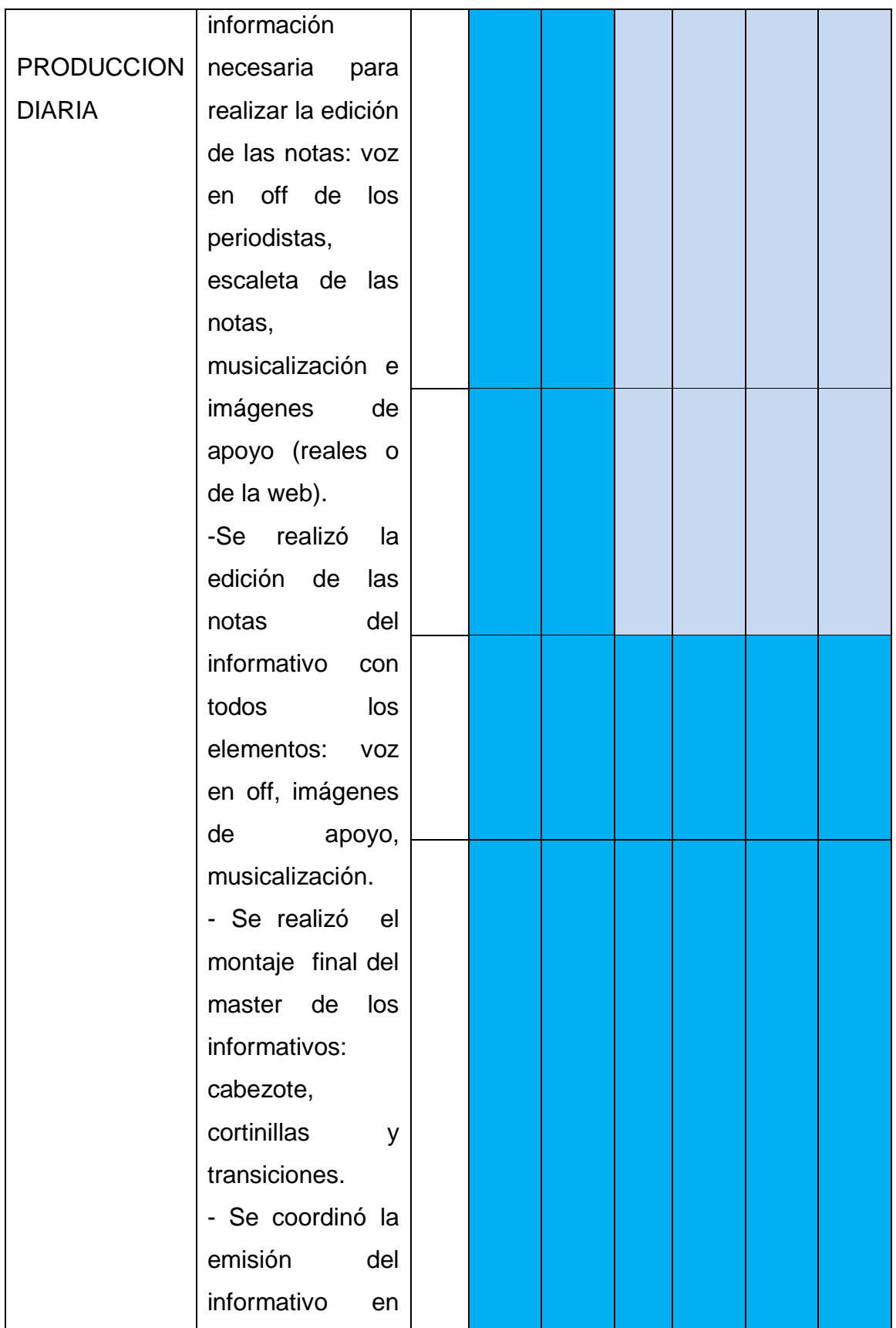

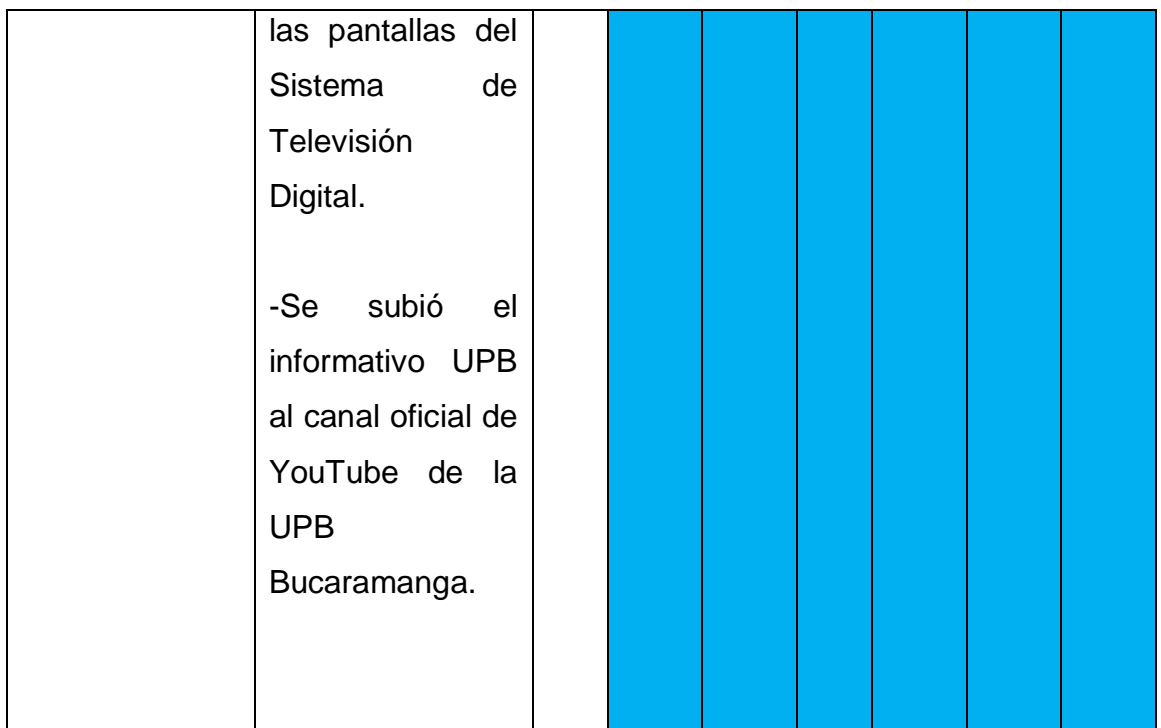

# **Programación de contenidos parrilla del**

# **Sistema de Televisión Digital UPB TELEVISIÓN**

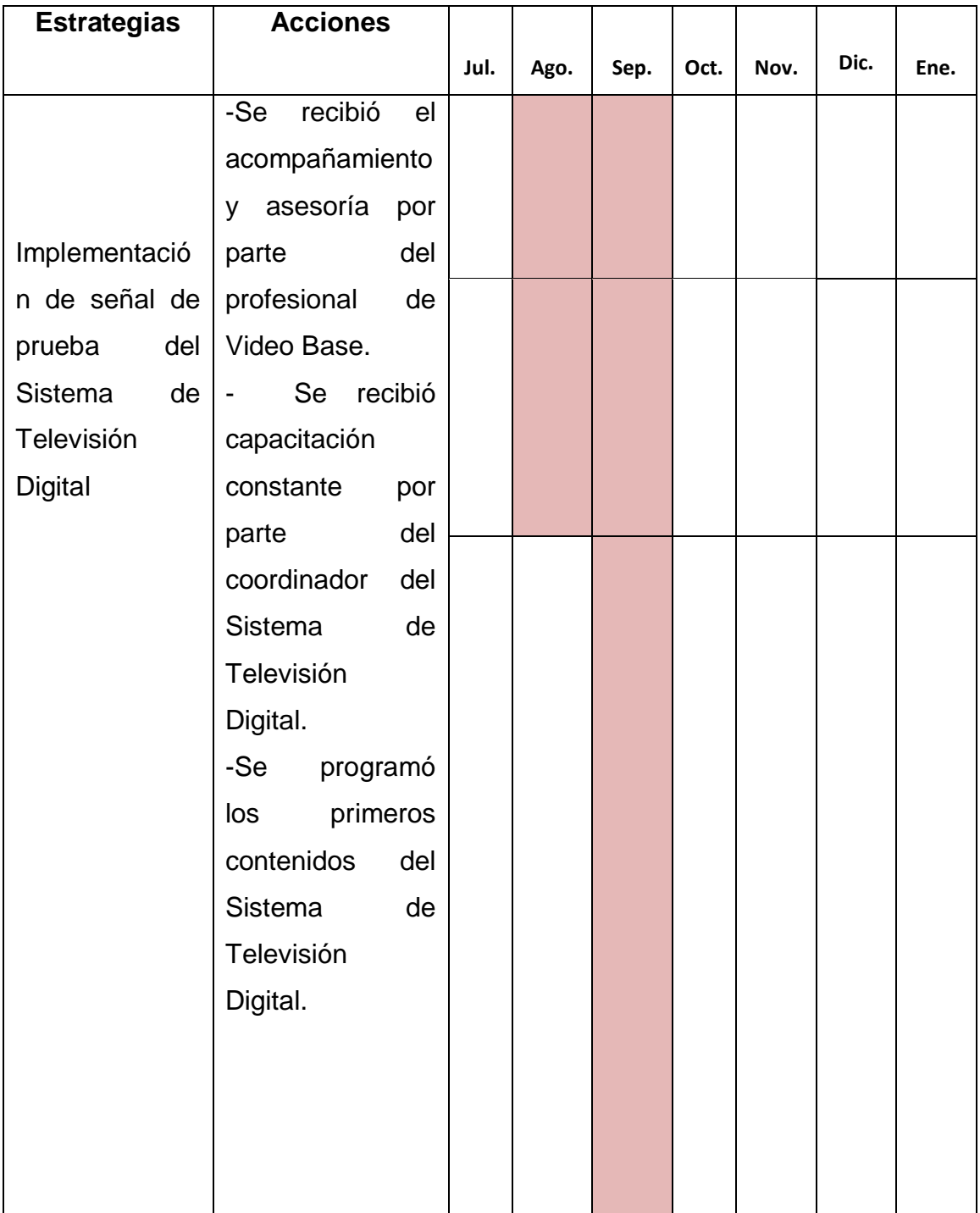

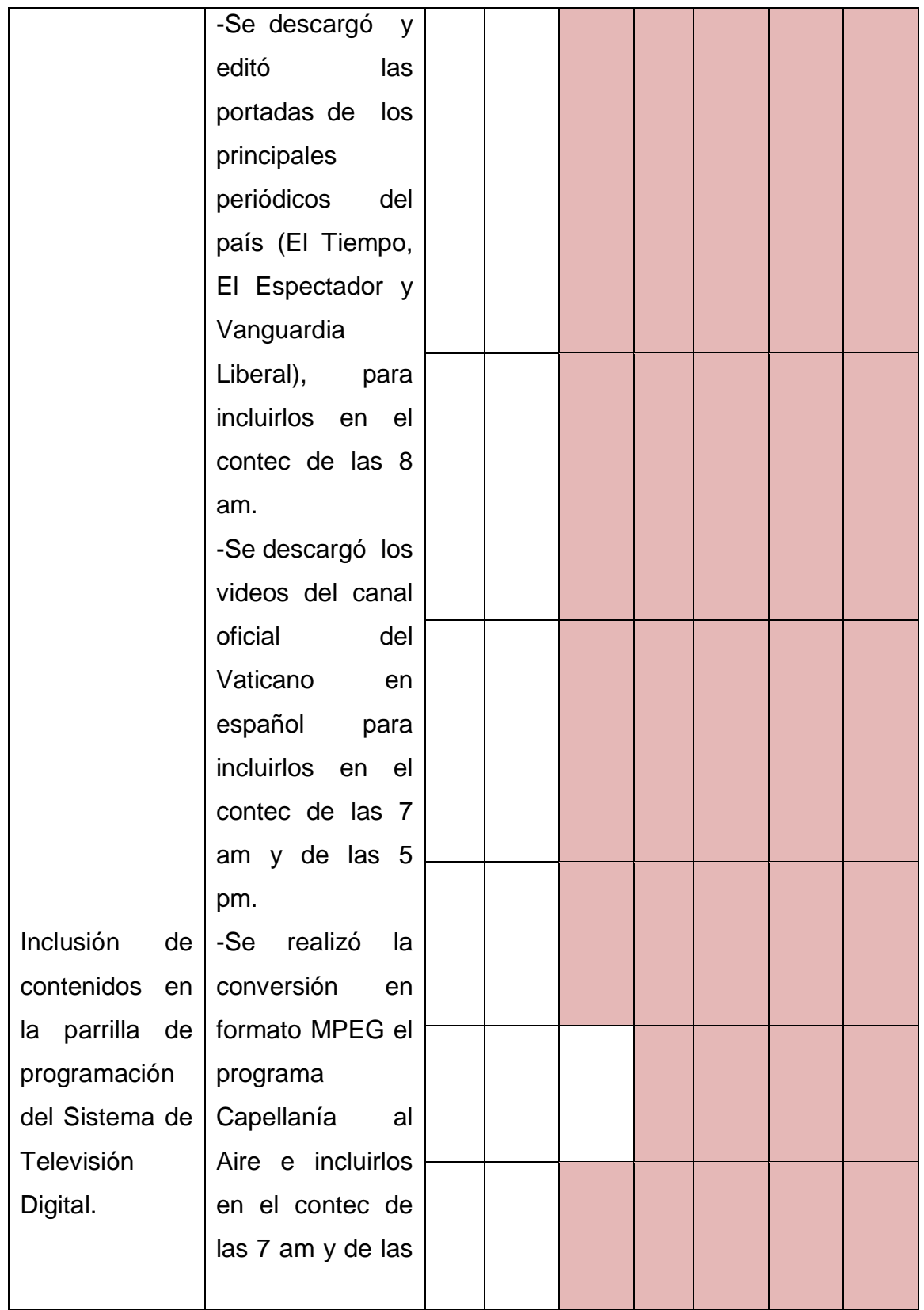

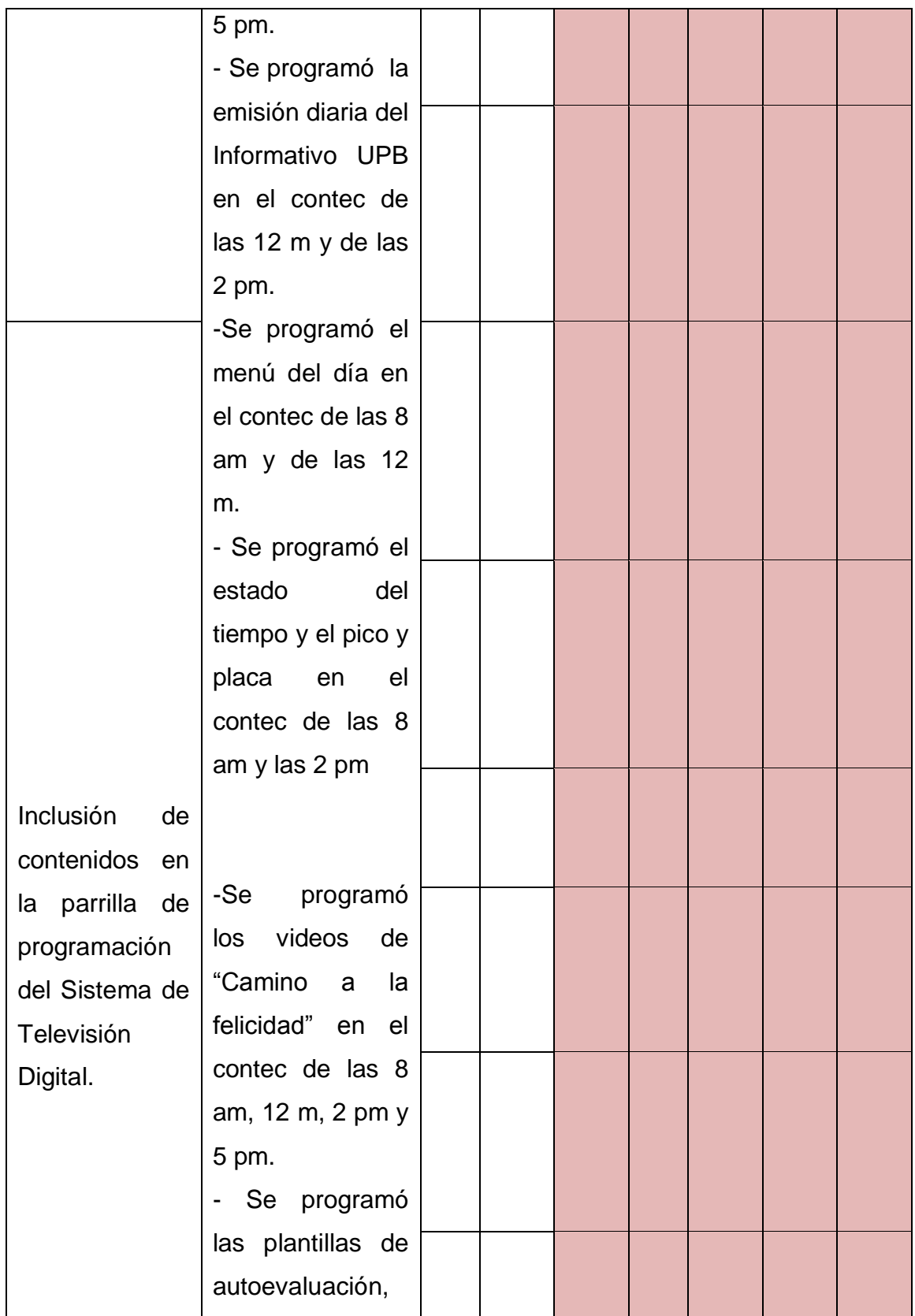

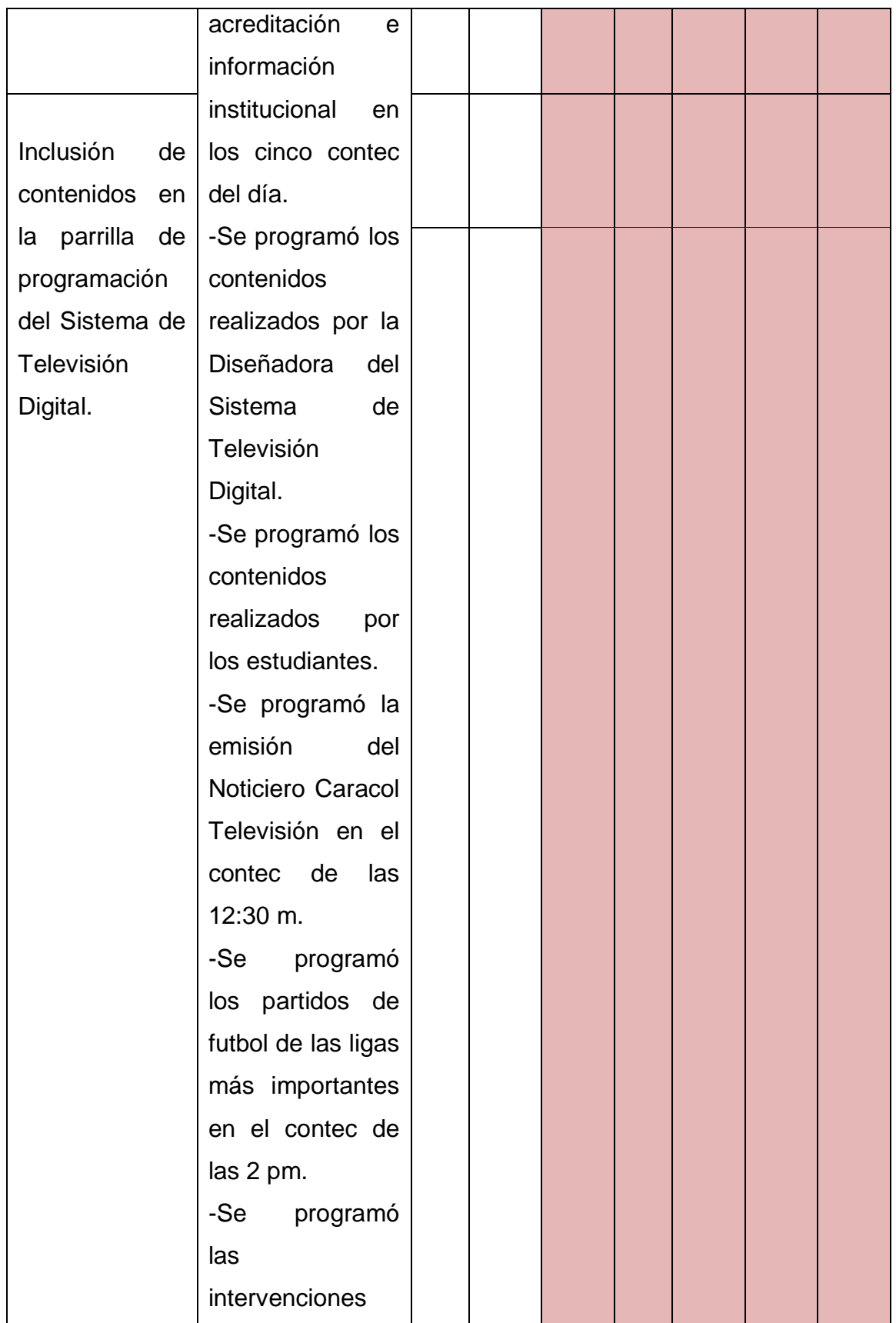

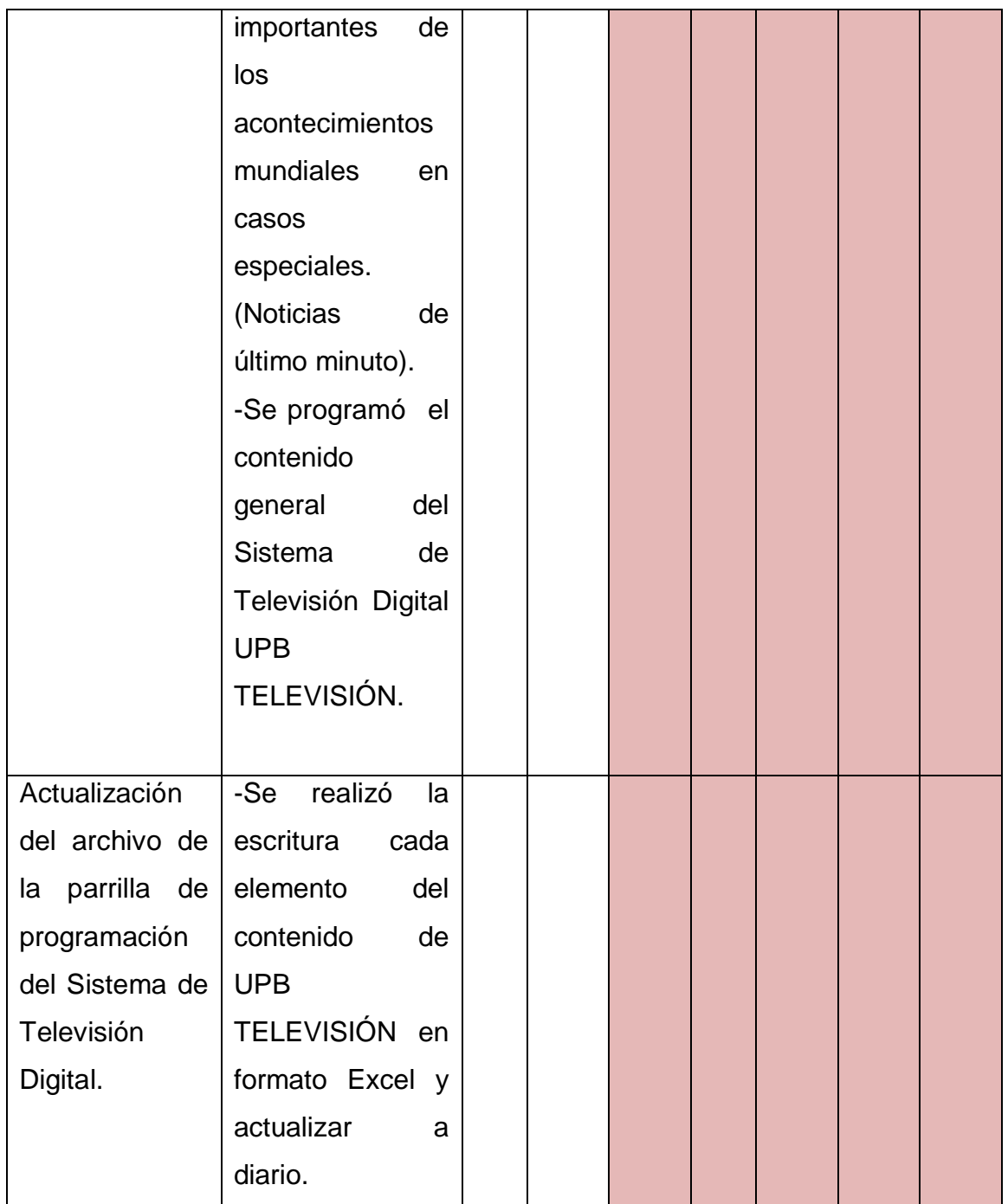

# **Clips audiovisuales para el**

# **Sistema de TV de la UPB**

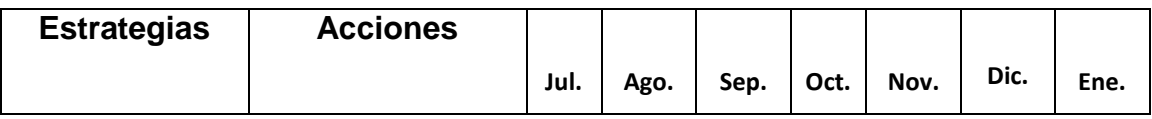

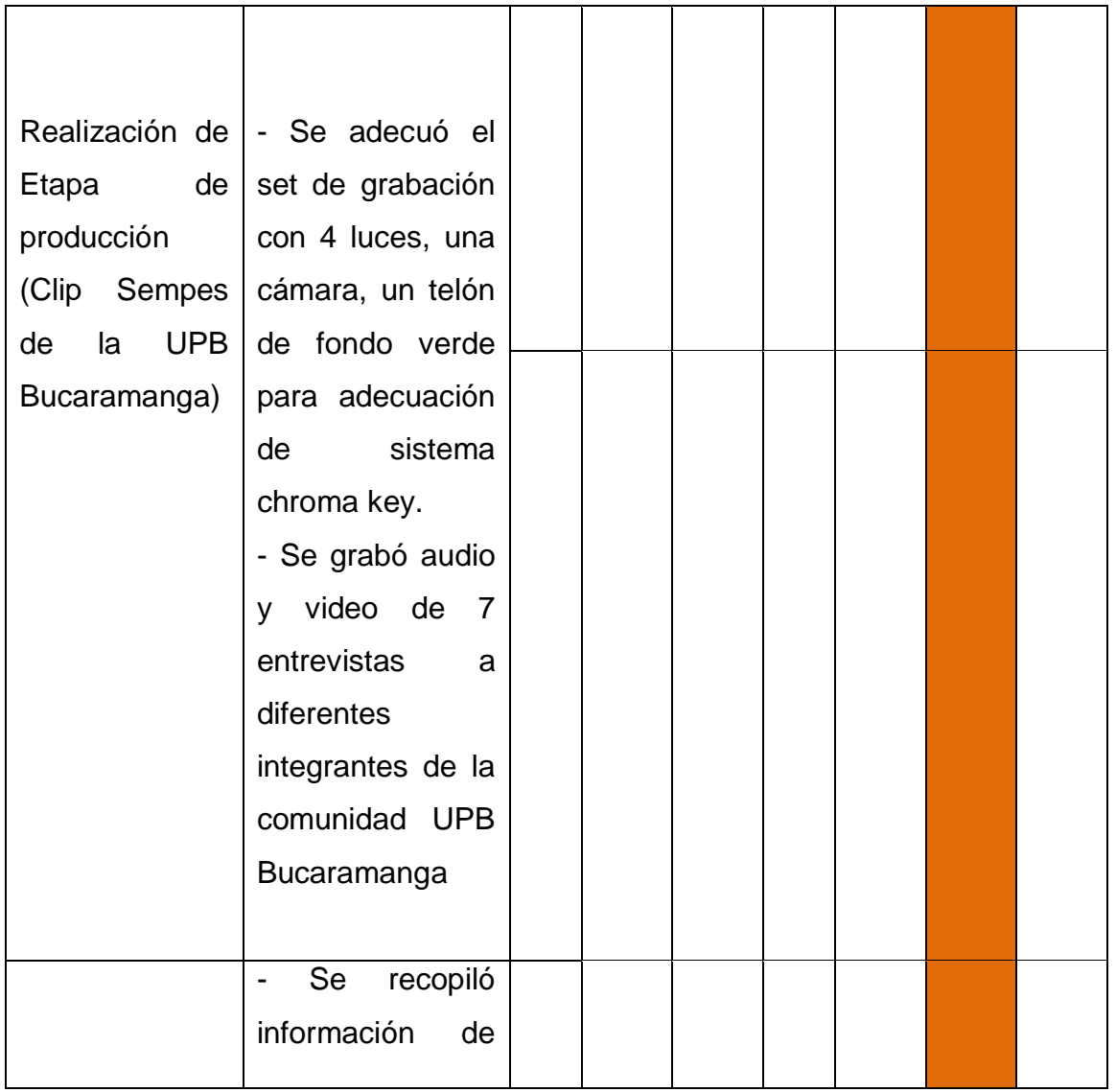

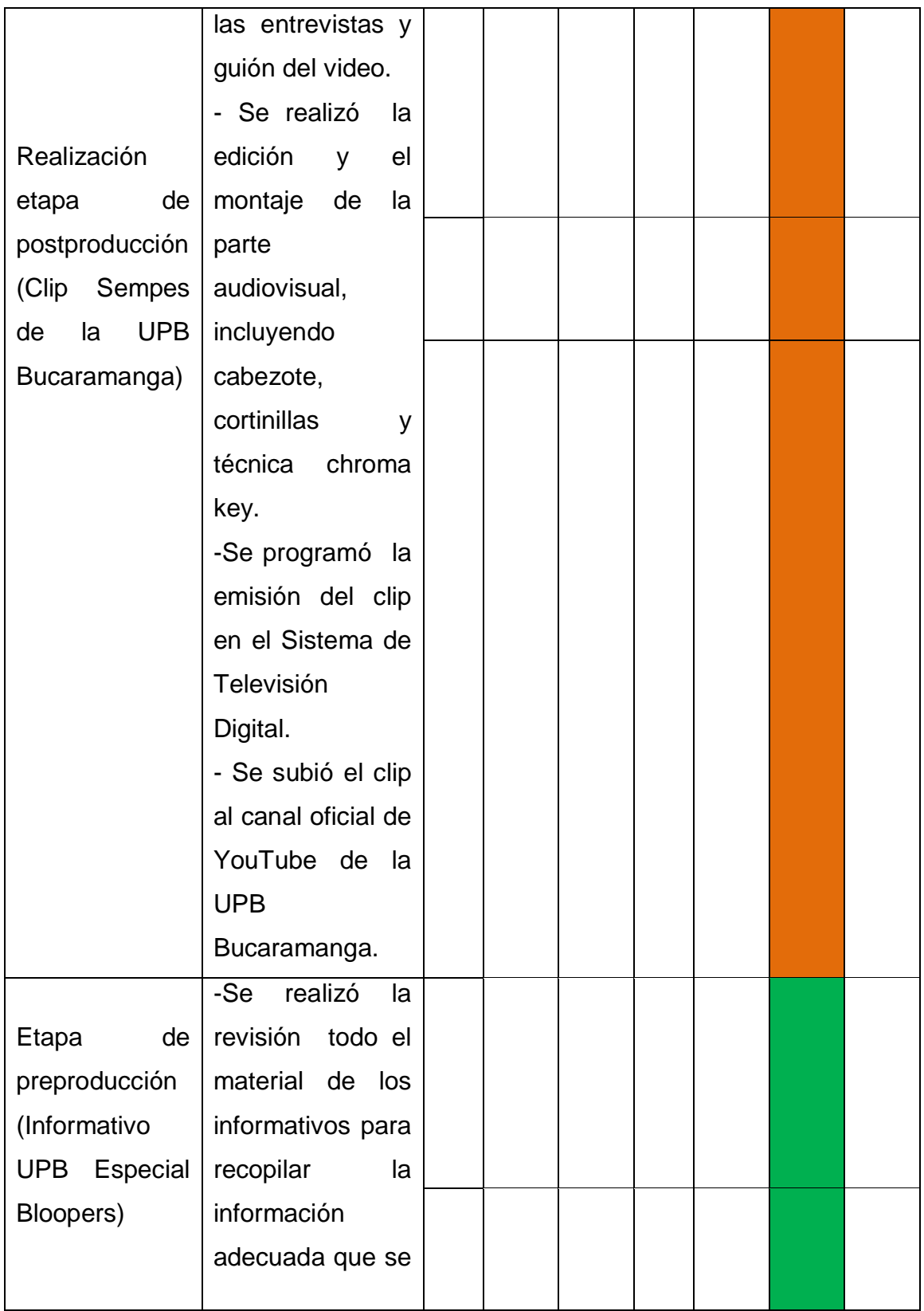

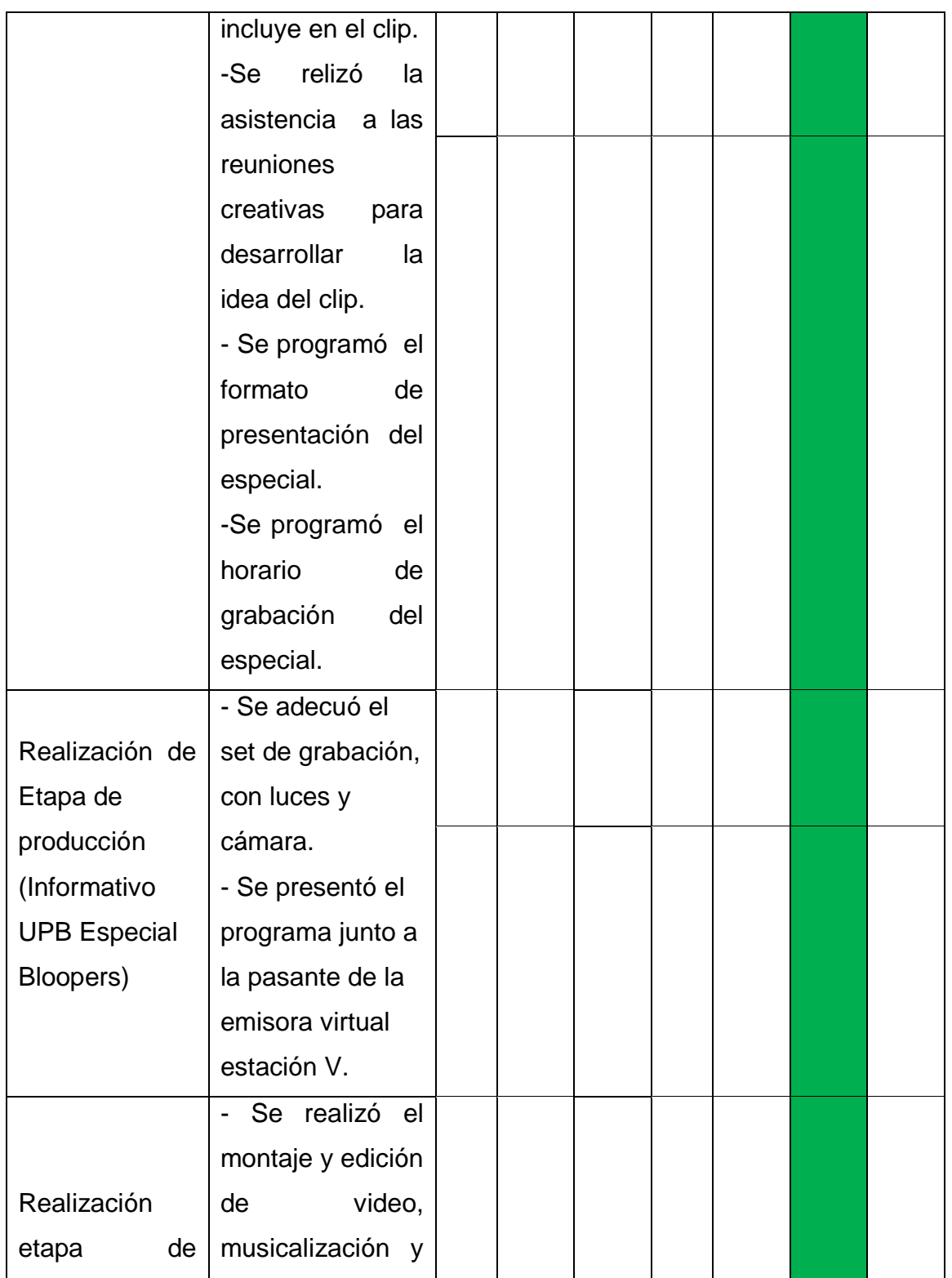

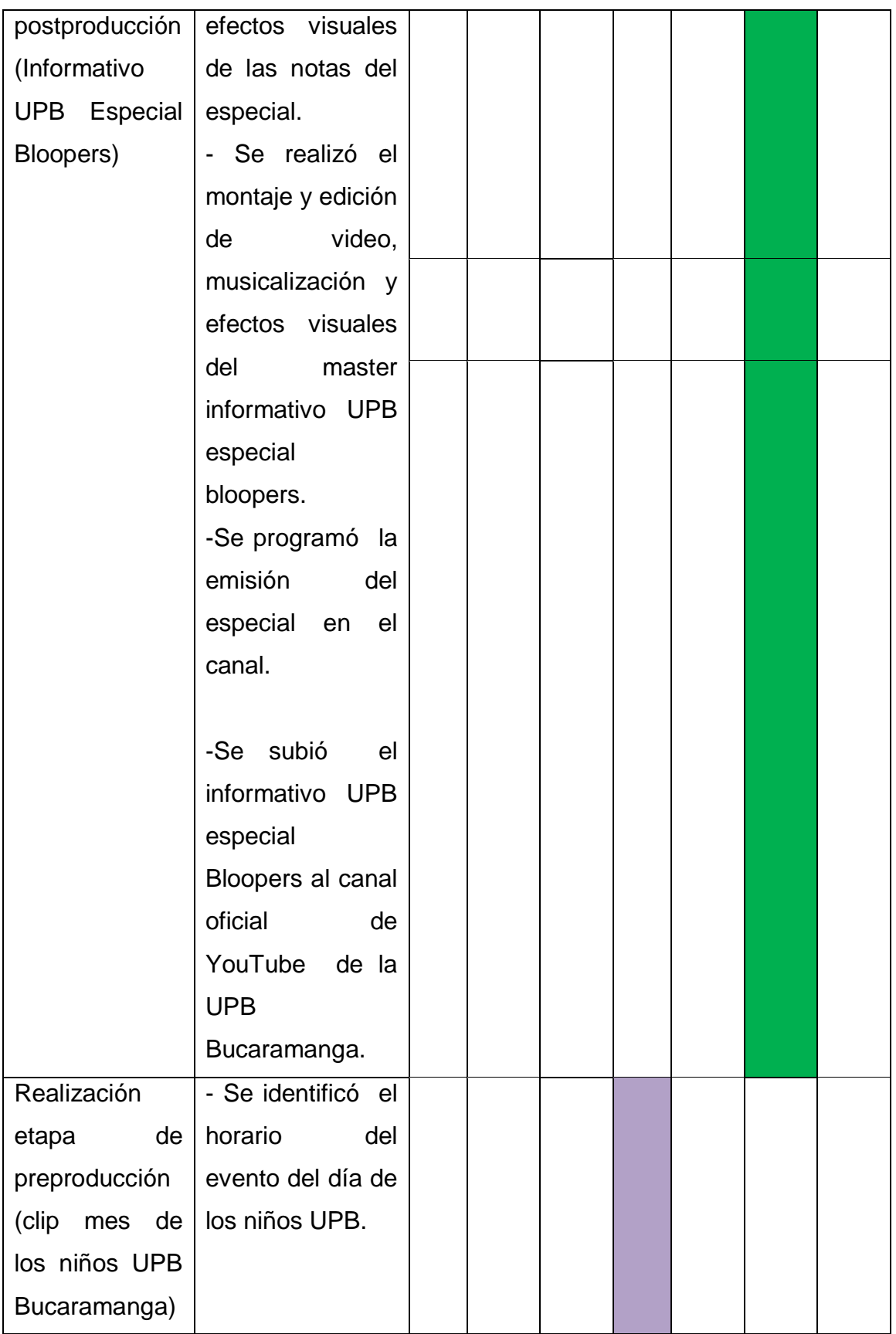

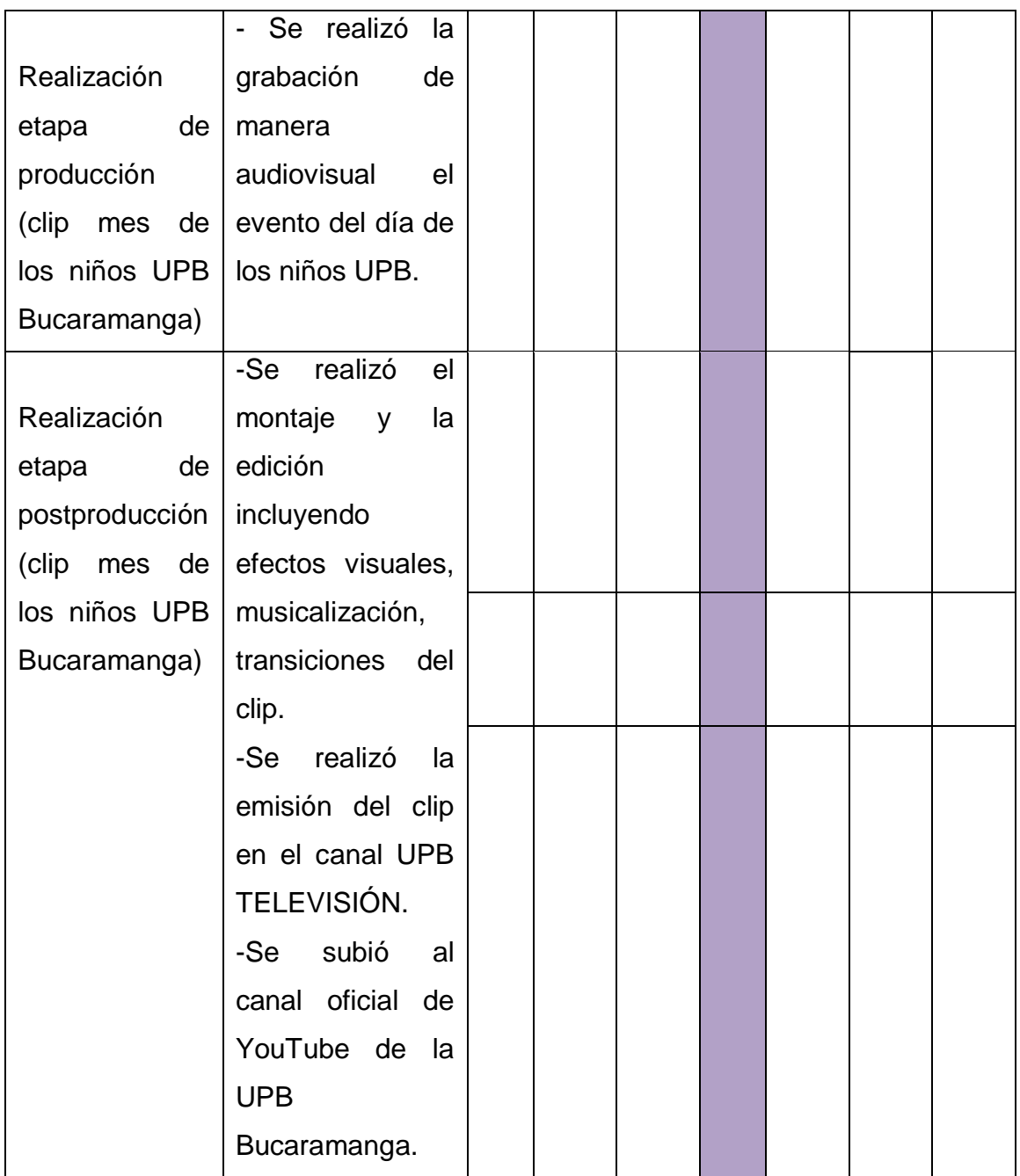

#### **5. ACTIVIDADES DESARROLLADAS**

#### **02 de Julio de 2013 – 29 de Enero de 2014**

Durante el periodo de pasantía profesional realizado en el Sistema de Televisión Digital UPB TELEVISIÓN, se ejecutaron diferentes actividades entre las que se encontraba, participar de la creación del canal, iniciar las actividades de pre producción – producción – post producción del Informativo UPB, programar el contenido del sistema de televisión digital y realizar algunos clips de video.

Las labores iniciaron el 02 de julio de 2013 con la capacitación del proyecto Sistema de Televisión Digital que se pensaba implementar en la Universidad Pontificia Bolivariana secciona Bucaramanga, basados en diferentes ejemplos de televisión institucional dirigida a público en tránsito.

La primera actividad fue proponer contenido para la parrilla de programación del canal, basados en los objetivos del sistema, de emitir contenidos educativos, se descargó del canal oficial de YouTube de Señal Colombia el programa animado "Profesor Súper O Recargado". El Profesor Súper O es una serie de televisión animada colombiana, de carácter educativo que se transmite en el Canal 13 y Señal Colombia desde 2006. La serie trata sobre un superhéroe llamado El Profesor Súper O, el cual corrige a las personas que cometen errores idiomáticos. Tiempo después fue encaminado a otras temáticas como la historia en Súper O histórico o la educación ecológica en Súper O recargado.<sup>13</sup>

El Programa nombrado en el párrafo anterior se archivó hasta el inicio de las actividades de emisión del sistema; luego entró a ser parte de los contenidos del canal UPB TELEVISIÓN.

<sup>&</sup>lt;sup>13</sup> SEÑAL COLOMBIA. PORTAL WEB (En línea). (Citado el 25 abr de 2014). Disponible en <http://www.senalcolombia.tv/supero/>

El lunes 8 de julio de 2013 a las 8 de la mañana se realizó la primera reunión del Informativo UPB en la que asistieron los docentes, los practicantes y los pasantes vinculados al Laboratorio Integrado de Medios LABORA, para proponer las ideas relacionadas con la realización del Informativo UPB; en ella se acordó realizar el primer programa piloto con tres notas, cabezote, cortinillas y voz en off con contenidos de importancia para la fecha del lanzamiento que se realizó el día 5 de agosto (día clásico de la seccional).

El 15 de julio de 2014 se realizó la segunda reunión del consejo de redacción del informativo, en esta ocasión se visualizó la primera versión del piloto del micronoticiero, se debatieron los puntos de vista de cada aportante de ideas y se hicieron los apuntes pertinentes. Durante esa semana se tuvieron en cuenta las observaciones realizadas en la reunión y se ajustaron los elementos necesarios para que el piloto tuviera mejores resultados (entrevistas, planos adecuados, cambios de voz en off, mayor información de las notas, y musicalización adecuada).

El 22 de Julio de 2014 en la reunión del equipo del LABORA para el informativo, se realizó la presentación del programa piloto obteniendo como resultado una mayor aprobación; de la misma manera se realizaron observaciones que el equipo de producción del informativo tuvo en cuenta para la realización del Informativo de lanzamiento.

Durante la semana próxima a la fecha indicada en el párrafo anterior se realizó el trabajo de producción y post producción que hacía falta para obtener el mejor resultado.

El lanzamiento del Informativo UPB se realizó el 5 de agosto del 2014 día clásico de la seccional, en él se presentaron tres notas de aproximadamente dos minutos de duración, priorizando los 22 años de la seccional. La aceptación por parte de la comunidad UPB se hizo notar.

Desde el lanzamiento el informativo estuvo conformado por tres notas al día de un minuto y medio, priorizando la noticia del día; inició con una cabezote conformado por una secuencia de imágenes representativas de la UPB Bucaramanga (estudiantes, administrativos, infraestructura y situaciones cotidianas de la universidad); acompañado de un fondo musical y una voz off que decía textualmente "*Es el momento de estar bien informados, estos son los acontecimientos más importantes de la UPB, Informativo UPB, bienvenidos*". Seguidamente la primera cortinilla con una imagen de la fachada de la universidad y estudiantes caminando acompañada de un fondo musical con voz off que decía "Ahora la noticia del día en la UPB".

A continuación la noticia más importante del día con una duración de entre un minuto y medio y dos minutos; luego la segunda cortinilla con imagen de la universidad, fondo musical y voz off que decía "*más noticias en el Informativo UPB*"; seguidamente la noticia categorizada en segundo lugar de importancia de acuerdo al nivel de actualidad y de impacto en la comunidad; para continuar la tercera cortinilla formada con la misma estructura, musicalización imagen de apoyo y voz en off que decía "*más noticias en el Informativo UPB*"; para dar continuidad, se ilustraba la tercera y última noticia del día que generalmente era la más informal o "fresca". Para finalizar la última cortinilla con imagen de apoyo, musicalización y voz off que decía "*estos son los hechos que fueron noticia en la UPB*".

La producción y postproducción de los primeros 20 informativos fueron realizados por el pasante Jonnathan Montoya hasta el 1 de septiembre de 2013; del 2 de septiembre de 2013 hasta el 29 de enero de 2014 se realizó el trabajo de producción y postproducción de la mano del pasante Oscar Gutiérrez.

Se realizó la parte periodística de 25 notas, para ello se escribió un guión en el formato estándar de las noticias del informativo UPB, conformada por la fecha de realización de la nota, el nombre del periodista asignado, el título de la nota, un cuadro en el que se plasmaron las barras informativas de acompañaron las notas en el master de emisión; 2 columnas en las que se ubicó video (descripción de las imágenes, nombre, apellidos y cargo de la persona entrevistada) y Audio y texto (texto de la voz en off del periodista, frases de entrada y salida de los entrevistados); a continuación el formato de guión:

#### **INFORMATIVO UPB FECHA: 11-sep-2013**

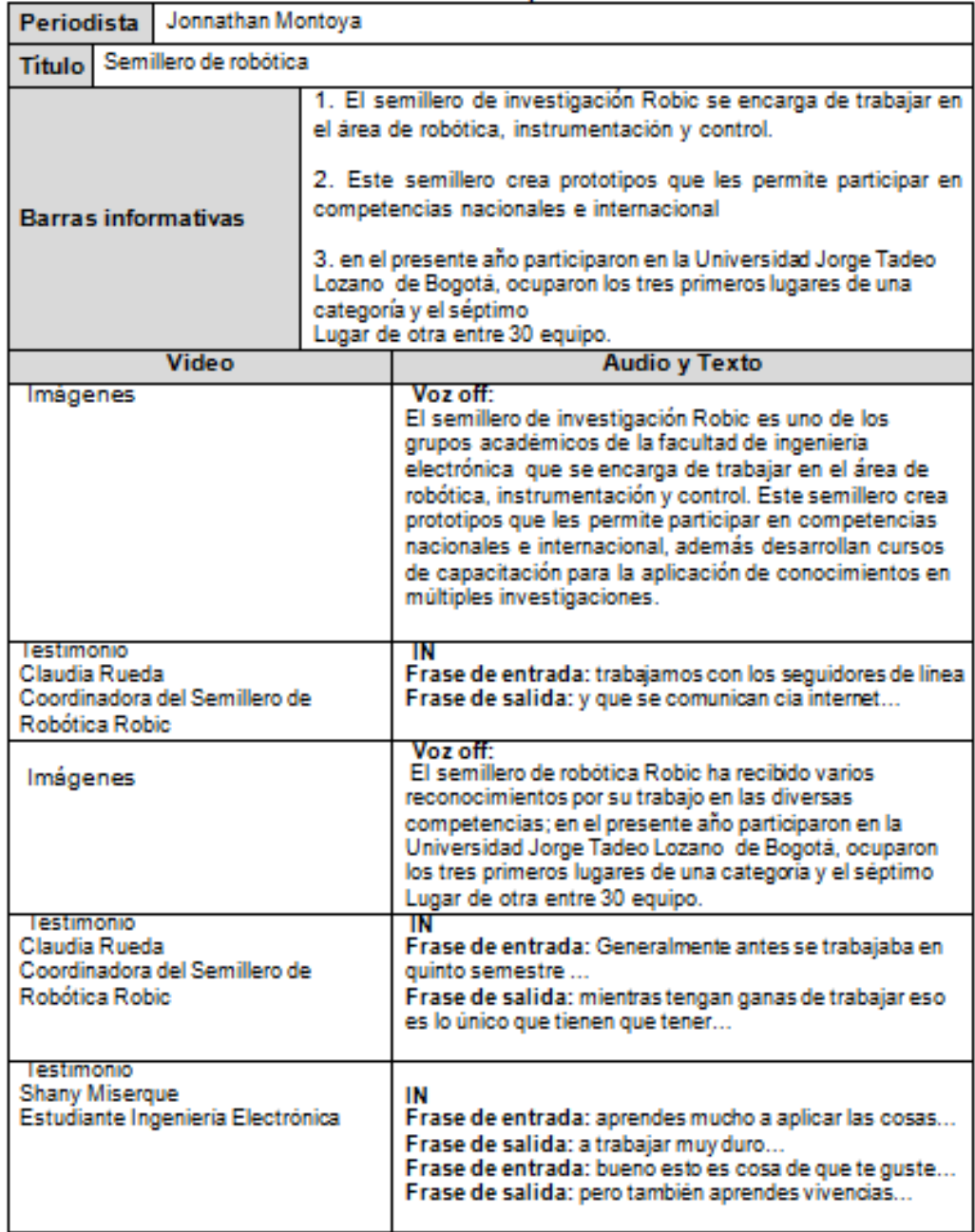

Imagen 05. Guión noticia<sup>14</sup>

<sup>&</sup>lt;sup>14</sup> GUIÓN N OTICIA INFORMATIVO UPB. Archivos Jonnathan Montoya. UNIVERSIDAD PONTIFICIA BOLIVARIANA 2013

Para realizar la producción de las notas del informativo se requirió la utilización de la cámara Panasonic AG-HVX200 del 2005, una cámara profesional DVCPRO HD de pequeño formato dotada de 3 CCD progresivos 16:9, óptica Leica, matriz de colorimetría cinematográfica y soporte de grabación en cinta MiniDV y tarjetas P2.<sup>15</sup>

Esta cámara permitió grabar las notas gracias a su portabilidad y a su formato HD, la integración en un solo cuerpo de dos ranuras para tarjetas P2 (basadas en la tecnología SD Card existente) y un compartimento para cintas MiniDV estándar<sup>16</sup> permitió la compatibilidad con el formato requerido para la edición del informativo (alta definición HD a 100 Mbps, velocidad 23.98p y resolución 1920 x 1080i).

El monitor TFT de 3.5 pulgadas fue determinante al momento de monitorizar la imagen en el mismo instante en el que se efectuaban las grabaciones, y de manera adicional verificar la confiabilidad del material almacenado.

Las conexiones de entradas y salidas de video (Firewire, USB 2.0, video por componentes, S-Video y video compuesto) facilitó la conexión con el sistema de edición del iMac de Apple. Las salidas y entradas de audio estaban conformadas por XLR con alimentación phantom de  $+48$  V, RCA y salida de auriculares.<sup>17</sup>

Adicional al equipo anterior se utilizó: un micrófono sennheiser eww100 en gg3, audífonos sennheiser y un trípode de marca manfrotto con cabezal fluido.

La edición del informativo se realizó en el software de Apple Final Cut x 10 que se encontraba instalado en el iMac principal de la sala de edición del edificio K506; en él se editaron las notas en bruto y los master final de cada informativo realizado.

El archivo editado del informativo se exportaba en la extensión H.264 o .mov, en ese mismo formato se subía al canal oficial de YouTube de la Universidad Pontificia Bolivariana seccional Bucaramanga con el número del informativo, la

<sup>&</sup>lt;sup>15</sup> QUE SABES DE. PORTAL WEB (En línea). Panasonic combina cinta y tarjetas en la nueva AG- HVX200. Citado 2005. Disponible e[n http://www.quesabesde.com/noticias/n-a\\_1797.](http://www.quesabesde.com/noticias/n-a_1797) 

 $16$  Ibid

 $17$  Ibid.

fecha de emisión y un texto que especificaba las notas que contenía dicha emisión:

*Informativo UPB 50 / Octubre 16 de 2013 Publicado el 17/10/2013*

*Este es el Informativo UPB, aquí encontrará las noticias más importantes de la Universidad Pontificia Bolivariana Seccional Bucaramanga. En esta emisión podrá ver las siguientes noticias:*

*Lanzamiento Especialización en Gerencia de TI. Nueva Beca Luís Enrique Aramburo. Aprendizaje en e-learning y b-learning.*

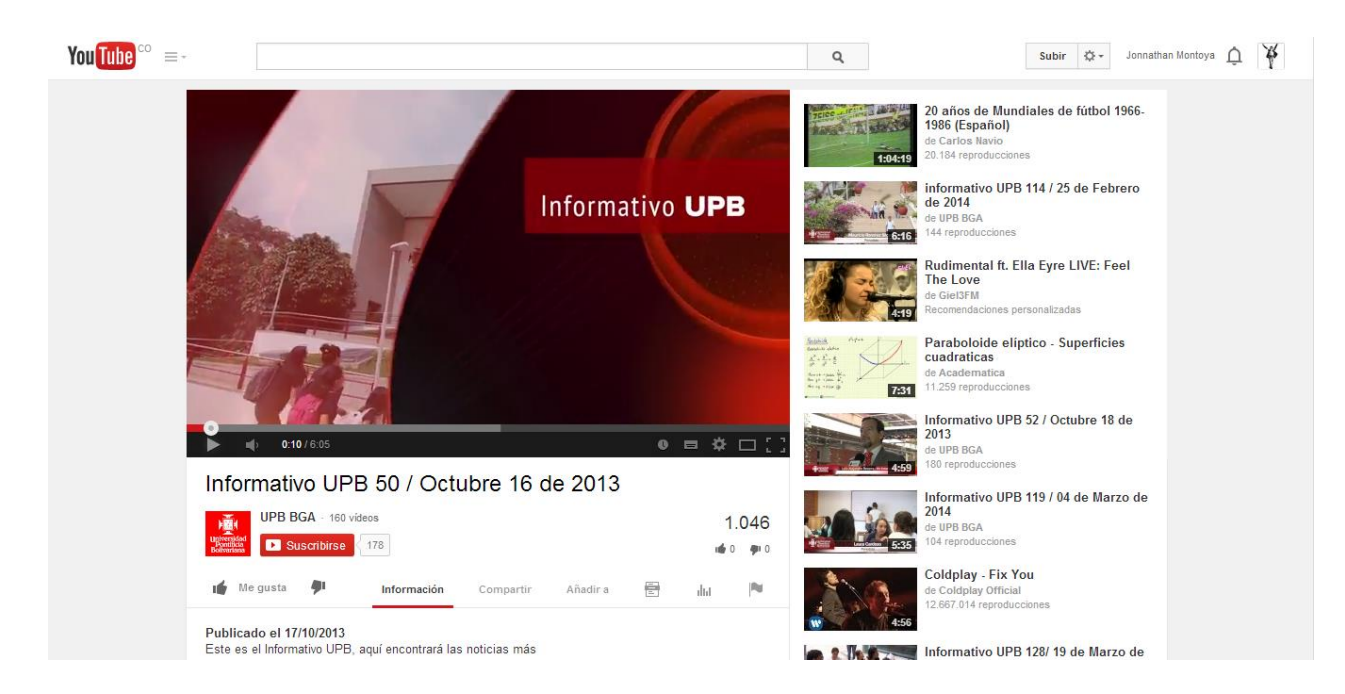

Imagen 06. Informativo UPB<sup>18</sup>

El 26 de agosto de 2013 inicia la señal de prueba del Sistema de Televisión Digital UPB TELEVISIÓN con nuevas instalaciones ubicadas en el edificio K607;

<sup>&</sup>lt;sup>18</sup>IMAGEN N °06. INFORMATIVO UPB. PORTAL WEB (En línea). canal oficial de Upbbga en Youtube. Citado 2014. Disponible en https://www.youtube.com/watch?v=m0BVtk7PmdE

en ellas se dispone de un iMac de última generación de Apple dispuesto para el diseñador del canal, un pc con doble pantalla conectado al servidor de emisión del Sistema, Set-top box, cableado de red de datos y señal de Tv (DirecTv).

El software que se utilizó para realizar las emisiones del canal es el Mediaedge-SVS4 de MEDIAEDGE-CORP; es un multi-canal, multi-sistema de suministro de ubicación de HD o de video SD utilizando las redes TCP / IP estándar y los dispositivos de pantalla HD / SD. Se compone de (STB) componentes del servidor, codificador, software de cliente, y set-top box, este sistema flexible y modular es ideal para puntos de venta, la recuperación de vídeo corporativo y otra y aplicaciones de señalización digital.<sup>19</sup>

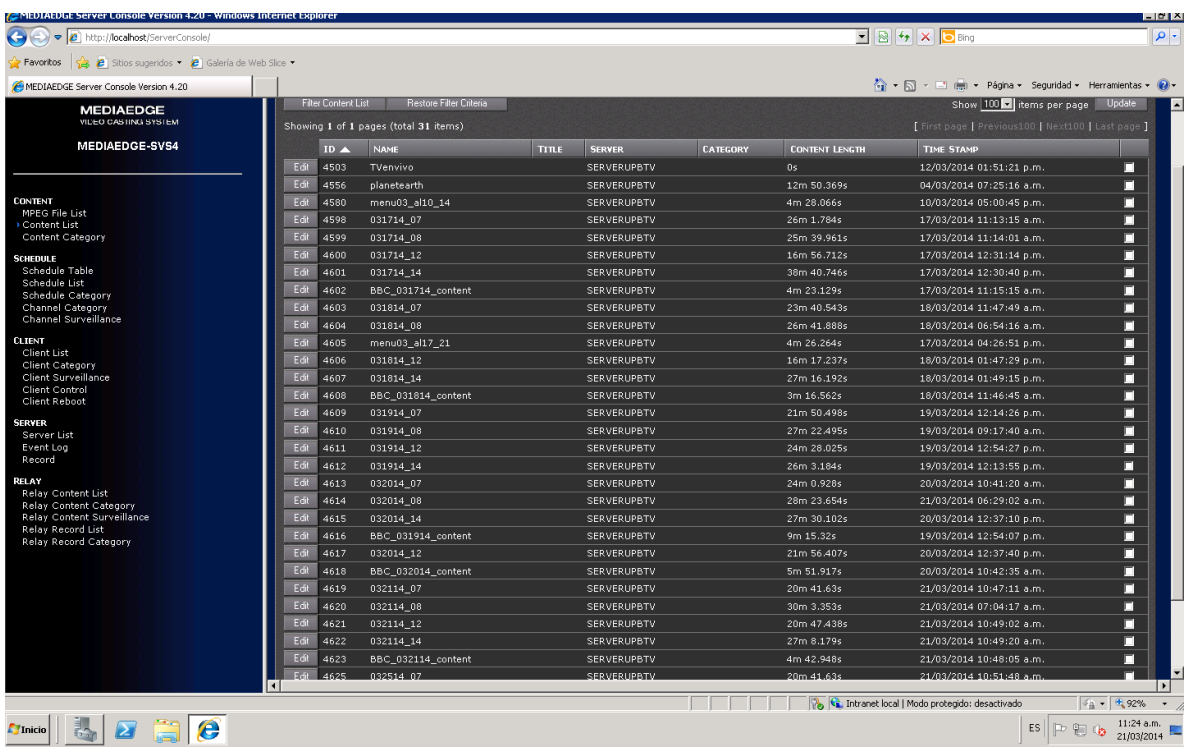

A continuación se muestra la interfaz del software con el que se traba

### Imagen 07. MEDIAEDGE-SVS4<sup>20</sup>

<sup>&</sup>lt;sup>19</sup> MEDIAEDGE. PORTAL WEB (En línea). Mediaedge SVS4 . Citado 25 abr de 2014. Disponible en

http://www.mediaedge-corp.com/prv-4036d-svs4.html

<sup>20</sup> IMAGEN N° 07. Software mediaedge-svs4,contec. 2013

Según MEDIAEDGE CORP. El software es una aplicación de video a la carta, donde los usuarios seleccionan lo clips de video almacenados en el servidor MEDIAEDGESVS4 para luego visualizarlos, ya sea a partir de un menú de actualización dinámica, o a través de la selección de un mando a distancia. Un usuario puede pausar, detener y reanudar la visualización de contenidos en cualquier momento. Además los clientes pueden hacer una pausa, avance rápido o rebobinar clips de video durante la reproducción.<sup>21</sup>

El servidor Mediaedge-SVS4 puede tener múltiples canales programados que se ejecutan simultáneamente, con juegos de tiempos de emisión, programados para ejecutarse cada hora, diario o mensual. Los usuarios de Mediaedge-STB4 set-top box pueden navegar por los canales con el simple uso del mando a distancia. Los usuarios de software cliente-Mediaedge SWT4 pueden hacer lo mismo dentro de un navegador Web. $^{22}$ 

Para realizar las transmisiones de los archivos de video que se emitían en el canal, era necesario convertir los códec de los clips por medio del programa Adobe Media Encoder y transformarlos de MPEG-4 (H.264) a MPEG-2.

<sup>&</sup>lt;sup>21</sup> MEDIAEDGE. PORTAL WEB (En línea). Software Mediaedge SVS4 . Citado 2014. Disponible http://www.mediaedge-corp.com/prv-4036d-svs4.html  $22$  Ibid

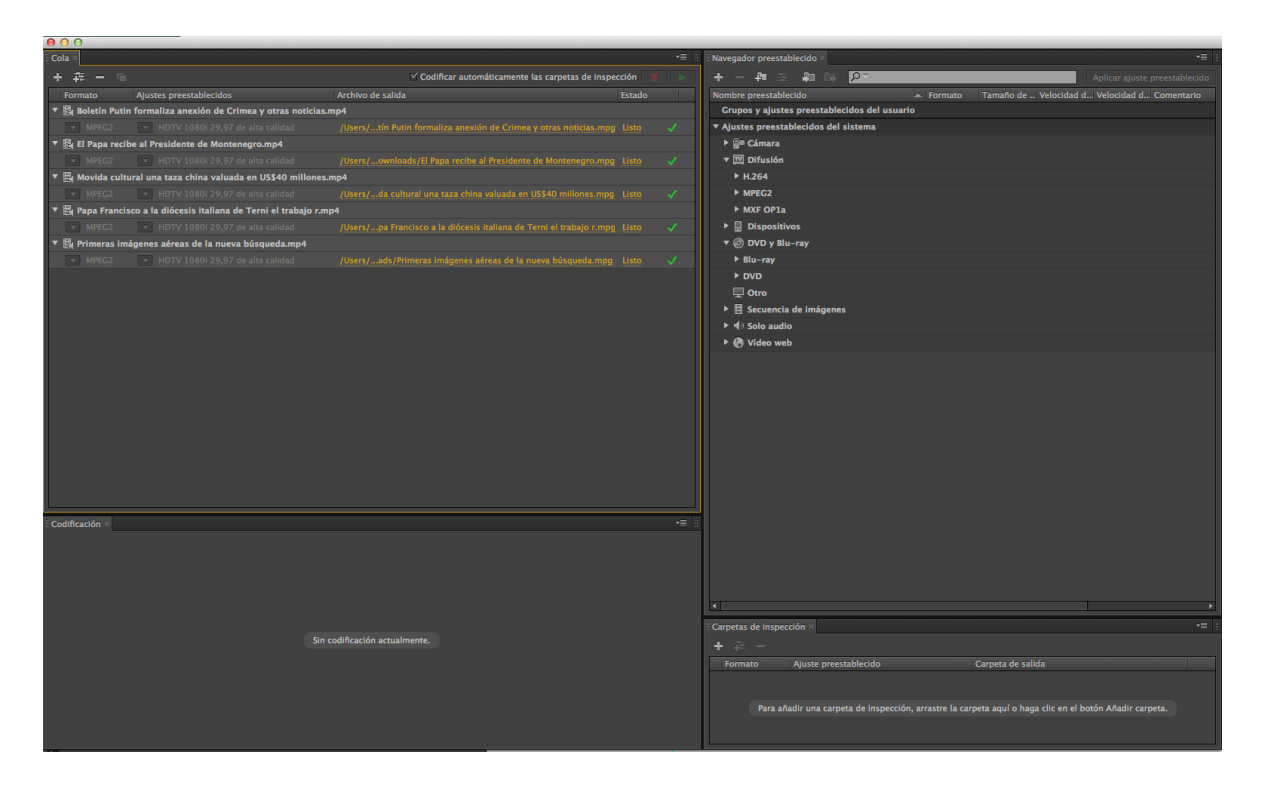

Imagen 08. Adobe Media Encoder $^{23}$ 

La metodología de emisión del canal fue la siguiente:

- Se convertían los archivos que se debían ingresar al sistema en el formato que fuese legible por el programa (MPEG-2), esto se realizaba a través de Adobe Media Encoder en el iMac del canal.
- Se trasladaban los archivos a la carpeta compartida del iMac al pc que se encontraba conectado al servidor.
- Luego se cambiaba el nombre del archivo de tal manera que no tuviese signos de puntuación, espacios y mayúsculas (informativoupb32\_011213), informativo UPB número 32 del primero de diciembre de 2013.
- Seguidamente se trasladaban los archivos a la carpeta compartida del pc al servidor, esto permitía que al abrir el software del servidor los archivos ya estuviesen guardados.

<sup>&</sup>lt;sup>23</sup> IMAGEN N° 08. Adobe Media Encoder. Software de conversión de archivos.

- El siguiente paso era abrir el software del servidor para copiar los archivos en el sistema de emisión.
- Para dar continuidad se ubicaba el archivo en el contec (grupo de varios archivos distribuidos por horarios de emisión) adecuado.
- Finalmente se verificaba el horario de emisión de todos los días considerando los eventos más importantes del día como partidos de futbol, noticias de última hora y pronunciamientos de importantes mandatarios mundiales.

La emisión del canal se realizó a través de 9 pantallas Industriales Samsung (4 de 46" y 5 de 40") ubicadas en puntos estratégicos de la universidad en donde la característica principal era el constante flujo de personas.

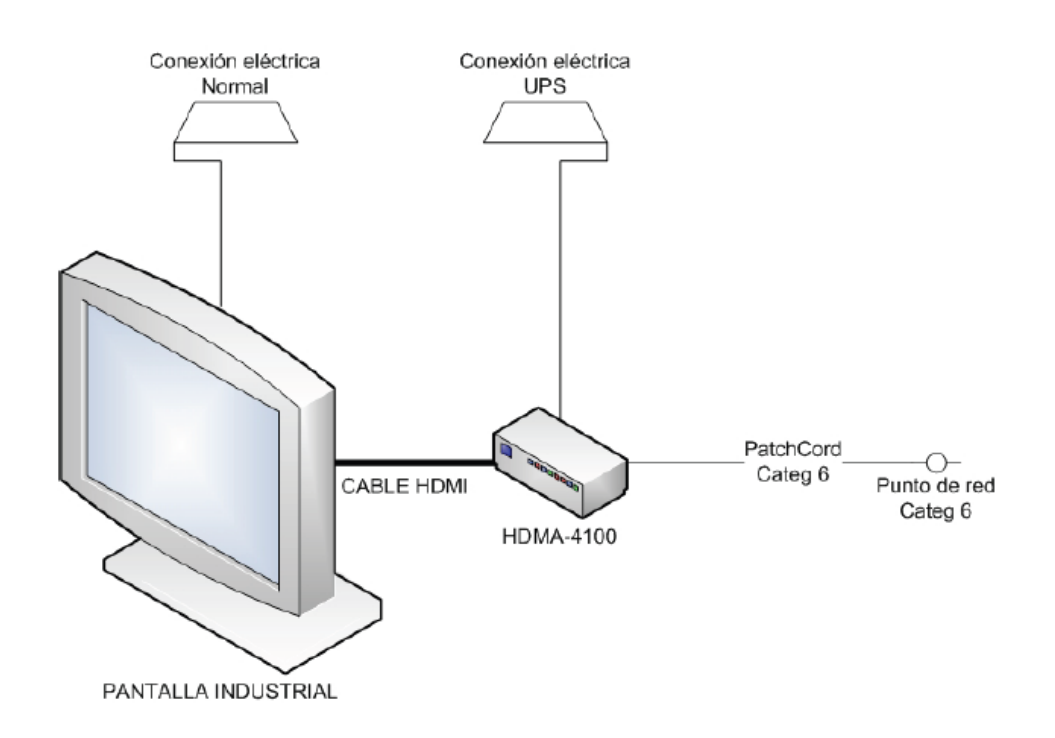

Imagen 09. Infraestructura de las pantallas $^{24}$ 

<sup>&</sup>lt;sup>24</sup> Imagen N° 09. Sistema de Televisión Digital UPB TELEVISIÓN (Diapositivas). Universidad Pontificia Bolivariana. 2013

Cuatro de las pantallas ubicadas se encontraban en las cafeterías de los edificios A, I, K y en las metálicas; y en ellas se transmitía la emisión del canal con audio, además a las 12:30 del mediodía ingresaba la señal en vivo de noticias caracol y los partidos de futbol más importantes de la temporada.

Las pantallas ubicadas en los edificios, J, F, D y K no proyectaban audio debido a que el espacio era de constante tránsito y solo se requería información inmediata y actualizada.

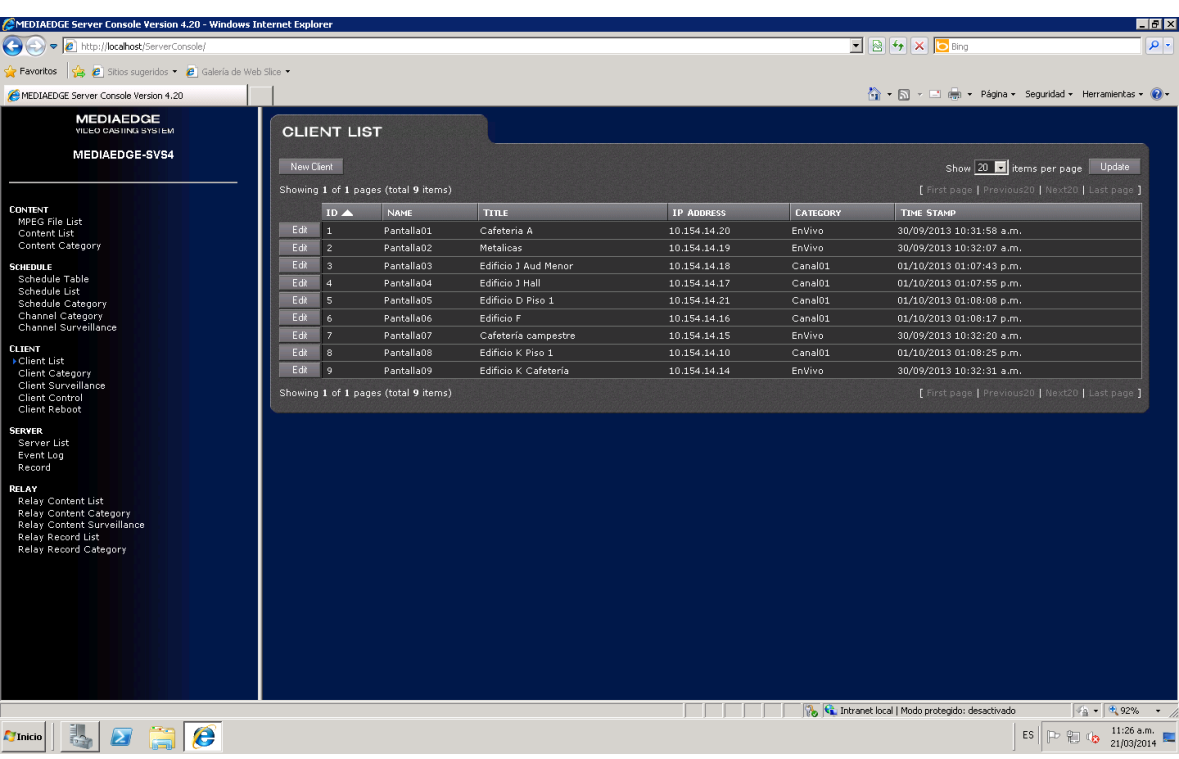

El sistema permitía monitorear las pantallas desde el control master:

Imagen 10. Monitoreo de pantallas<sup>25</sup>

<sup>&</sup>lt;sup>25</sup> IMAGEN N° 10. Software Mediaedge-svs4. Software de edición.

La programación de UPB TELEVISIÓN se dividía en varias franjas de emisión:

#### **CANAL 1: emitido en las pantallas sin audio**

- Contec de las 7 am, su contenido se caracterizaba por emitir mensajes pastorales, del programa Capellanía al aire y los mensajes audiovisuales del papa Francisco I. Se emitía de 7:00 am - 8:00 am.
- Contec de las 8 am, su contenido estaba conformado por la emisión del informativo UPB del día anterior, las portadas de los principales periódicos del país (El tiempo, el espectador y Vanguardia Liberal), plantillas animadas de información institucional y algunos clips de video con información educativa, de valores y ambiental. Se emitía de 8:00 am – 12: 00 m.
- Contec de las 12 m, Iniciaba con las noticias más importantes del mundo obtenidas del canal Oficial de YouTube de BBC mundo, seguidamente se emitía el Informativo UPB del día con las noticias de actualidad y continuaba la programación con clips de contenido institucional. Se emitía de 12:00 m – 2:00 pm.
- Contec de las 2 pm, las noticias de BBC mundo y el informativo seguían siendo parte de esta franja, y se sumaba contenido más "fresco" con información más tranquila. Se emitía de 2:00 pm – 5:45 pm.
- Contec de las 5 pm, se programaba el mismo contec de las 7 de la mañana. Se emitía de 5:45 pm - 6:59 pm.

#### **CANAL 2: emitido en las pantallas con audio**

- Contec de las 7 am, el mismo contec del canal 1.
- Contec de las 8 am, el mismo contec del canal 1.
- Contec de las 12 m, el mismo contec del canal 1. Se emitía de 12:00 m 12:30 m.
- Contec de EnVivo, la señal de DirecTv ingresaba al sistema con la emisión de mediodía del Noticias Caracol, seguidamente se programaba un evento importante (partido de futbol o programa de interés para la comunidad). Se emitía de 12:30 m - 4:30 pm.
- Contec de las 2 pm. El mismo del canal 1. Se emitía de 4:30 pm 5:45 pm.
- Contec de las 5 pm. Se emitía de 5:45 pm 6:59 pm.

La emisión del canal durante el periodo de 2013 se realizó desde el 26 de Agosto hasta el 12 de Diciembre. Y todo el contenido se registró en formato Excel para mantener el soporte de cada una de las programaciones que se realizaban por semana.

|                  | ち・ ペー<br>ы                                       |                                    |                                                                                                    |          |                                                | 01 Enero -14 upbtelevision content y horarios - Excel (Error de activación de productos) |       |                         |                                                     |                              |                             |       |                      |                                                |                                                                       | $\overline{\mathbf{r}}$  | $\mathbb{R}$              | 邑                       |
|------------------|--------------------------------------------------|------------------------------------|----------------------------------------------------------------------------------------------------|----------|------------------------------------------------|------------------------------------------------------------------------------------------|-------|-------------------------|-----------------------------------------------------|------------------------------|-----------------------------|-------|----------------------|------------------------------------------------|-----------------------------------------------------------------------|--------------------------|---------------------------|-------------------------|
| <b>ARCHIVO</b>   | <b>INICIO</b>                                    | <b>INSERTAR</b>                    | DISEÑO DE PÁGINA                                                                                      | FÓRMULAS | DATOS                                          | REVISAR                                                                                  | VISTA |                         |                                                     |                              |                             |       |                      |                                                |                                                                       |                          |                           | Iniciar sesión          |
| Pegar            | X Cortar<br><b>En</b> Copiar -<br>Copiar formato | Calibri                            | N $K$ $\underline{S}$ $\cdot$ $\underline{B}$ $\cdot$ $\underline{S}$ $\cdot$ $\underline{A}$ $\cdot$ |          | $\cdot$ 11 $\cdot$ A A $\equiv$ $\equiv$ $\gg$ | Ajustar texto<br>$\equiv \equiv \equiv \in \mathbb{H}$ $\Box$ Combinary centrar $\sim$   |       | General<br>$$ - 96$ 000 | $\frac{6.0}{10}$ -20                                | Ť,<br>Formato<br>condicional | Dar formato Estilos de      | celda | 뜵                    | $\mathbb{R}$<br>j<br>Insertar Eliminar Formato | $\sum$ Autosuma $\rightarrow$<br>$\sqrt{\Psi}$ Rellenar -<br>Borrar - | $\frac{A}{2}$<br>Ordenar | Buscar v                  |                         |
|                  | Portapapeles                                     | 15                                 | Fuente                                                                                                | ß.       |                                                | Alineación                                                                               |       | <b>150</b><br>Número    | $\overline{\mathrm{Fm}}$                            |                              | como tabla -<br>Estilos     |       |                      | Celdas                                         |                                                                       | Modificar                | y filtrar * seleccionar * | ۸                       |
|                  |                                                  |                                    |                                                                                                    |          |                                                |                                                                                          |       |                         |                                                     |                              |                             |       |                      |                                                |                                                                       |                          |                           |                         |
| <b>H6</b>        |                                                  | $\times$<br>$\checkmark$           | fx                                                                                                    |          |                                                |                                                                                          |       |                         |                                                     |                              |                             |       |                      |                                                |                                                                       |                          |                           |                         |
|                  | A                                                | B                                  | Ċ                                                                                                    | D        | E                                              | c.                                                                                       | G     | H                       |                                                     |                              | J.                          | ĸ     | L.                   | M                                              | N                                                                     | $\circ$                  |                           | o                       |
| 1.               |                                                  | mm dd aa hora                      |                                                                                                    |          |                                                | mm dd aa hora                                                                            |       |                         | mm dd aa hora                                       |                              |                             |       |                      | mm dd aa hora                                  |                                                                       |                          |                           |                         |
|                  |                                                  | 2 CONTENT 01 011614 07             |                                                                                                    |          | <b>CONTENT 02</b>                              | 011614 08                                                                                |       |                         | CONTENT 03 011614_12                                |                              |                             |       | <b>CONTENT 04</b>    | 011614 14                                      |                                                                       |                          |                           |                         |
|                  | list 07 am<br>3011614                            |                                    | <b>CANAL 2</b>                                                                                        |          | list_08_am_<br>011614                          |                                                                                          |       | list_12_pm<br>011614    |                                                     |                              | <b>CANAL 2</b>              |       | list 12 pm<br>011614 |                                                |                                                                       |                          |                           |                         |
|                  |                                                  |                                    | <b>DIRECTV-</b>                                                                                       |          |                                                |                                                                                          |       |                         | escudoupb                                           |                              | <b>DIRECTV-</b>             |       |                      |                                                |                                                                       |                          |                           |                         |
| $\overline{a}$   |                                                  | UPBTV2                             | Noticiero                                                                                             |          |                                                | <b>UPRTV2</b>                                                                            |       |                         |                                                     |                              | Noticiero                   |       |                      | escudoupb                                      |                                                                       |                          |                           |                         |
| 5                |                                                  | escudoupb                          |                                                                                                    |          |                                                | escudoupb                                                                                |       |                         | <b>UPBTV2</b>                                       |                              |                             |       |                      | UPBTV2                                         |                                                                       |                          |                           |                         |
| $\boldsymbol{6}$ |                                                  | <b>UPBinstitucional</b><br>14      |                                                                                                    |          |                                                |                                                                                          |       |                         | <b>BBC56 394a398</b><br>cont                        |                              |                             |       |                      | BBC56 394a398con                               |                                                                       |                          |                           |                         |
|                  |                                                  | LogoLabora_01                      |                                                                                                    |          |                                                | vanguardia011614<br>informativoupb0                                                      |       |                         | informativoupb                                      |                              |                             |       |                      | informativoupb04                               |                                                                       |                          |                           |                         |
| 7                |                                                  |                                    |                                                                                                    |          |                                                | 3 011514                                                                                 |       |                         | 04 011614                                           |                              |                             |       |                      | 011614                                         |                                                                       |                          |                           |                         |
|                  |                                                  | papa 011614 igl<br>esia 01         |                                                                                                    |          |                                                | picoyplaca_01_20                                                                         |       |                         | D:\UPBTV\Instit<br>ucionalesUPB\I<br>ogoinformativo |                              |                             |       |                      | picoyplaca 01 201                              |                                                                       |                          | list <sub>01</sub>        | autoevaluaci            |
| 8                |                                                  | papa 011614 sac                    |                                                                                                    |          |                                                | 14<br>autoevaluacion r                                                                   |       |                         | $01$ .mpg<br>autoevaluacion                         |                              |                             |       |                      | autoevaluacion re                              |                                                                       |                          |                           | autoevaluac             |
| $\mathbf{9}$     |                                                  | erdotes 02                         |                                                                                                    |          |                                                | edes2                                                                                    |       |                         | familiaupb                                          |                              |                             |       |                      | des2                                           |                                                                       |                          | list <sub>02</sub>        |                         |
| 10               |                                                  | escudoupb                          |                                                                                                    |          |                                                | <b>Video Sempes</b>                                                                      |       |                         | caminoalafelici<br>dad 05florecey<br>prospera       |                              |                             |       |                      | video sempes 1                                 |                                                                       |                          | list <sub>03</sub>        | autoevalauci            |
|                  |                                                  | caminoalafelicid                   |                                                                                                    |          |                                                | autoevaluacion_r                                                                         |       |                         | MensajedeNof                                        |                              |                             |       |                      | autoevaluacion re                              |                                                                       |                          |                           |                         |
| 11               |                                                  | ad 01apova                         |                                                                                                    |          |                                                | edes3                                                                                    |       |                         | umar                                                |                              |                             |       |                      | des3                                           |                                                                       |                          |                           |                         |
| 12               |                                                  | caminoalafelicid<br>ad 02cumplecon |                                                                                                    |          |                                                | escudoupb                                                                                |       |                         | autoevaluacion<br>list <sub>03</sub>                |                              |                             |       |                      | escudoupb                                      |                                                                       |                          |                           |                         |
| 13               |                                                  | escudoupb                          |                                                                                                    |          |                                                | posgrados2014                                                                            |       |                         | caminoalafelici<br>dad 16SeMode<br>rado             |                              |                             |       |                      | posgrados2014                                  |                                                                       |                          |                           |                         |
|                  |                                                  | autoevaluacion r                   |                                                                                                    |          |                                                | Autoevalueacion                                                                          |       |                         | biblioteca3                                         |                              |                             |       |                      | Autoevalueacion                                |                                                                       |                          |                           |                         |
| 14               |                                                  | edes1                              |                                                                                                    |          |                                                | 03 logo                                                                                  |       |                         |                                                     |                              |                             |       |                      | 03 logo                                        |                                                                       |                          |                           |                         |
|                  |                                                  | escudoupb                          |                                                                                                    |          |                                                | comercial daniel                                                                         |       |                         |                                                     |                              |                             |       |                      |                                                |                                                                       |                          |                           |                         |
| $\left($         | $\rightarrow$                                    | 13<br>15<br>14                     | 17<br>20<br>16                                                                                        | 22<br>21 | 23<br>24                                       | 27<br>28<br>29                                                                           | 30    | 03<br>31                | $^{\circledR}$                                      |                              | $\frac{1}{2}$ $\frac{1}{2}$ |       |                      |                                                |                                                                       |                          |                           | $\overline{\mathbb{F}}$ |

Imagen 11. Formato de contenidos $^{26}$ 

<sup>&</sup>lt;sup>26</sup>IMAGEN N° 11. Formato de contenidos. Archivos del Sistema de Televisión Digital. Universidad Pontificia Bolivariana 2014

#### **Actividades paralelas**

 $\overline{a}$ 

En el mes de Octubre se Realizó el clip del mes de los niños UPB, un video de 46 segundos de duración en el que se reflejó la celebración de los trabajadores de la UPB Bucaramanga y sus hijos. Se adecuaron los equipos para realizar la grabación el día del evento.

La producción consistió en grabar los momentos más importantes del evento durante la jornada de la tarde. Para la post producción se utilizó el programa de edición Final Cut Pro x de Apple, realizando la captura de imágenes, musicalizando con una de las canciones de Edson Velandia de su álbum Sócrates, e incluyendo efectos visuales.

Luego se subió al Sistema de Televisión Digital y seguidamente al canal oficial de YouTube de la Universidad.

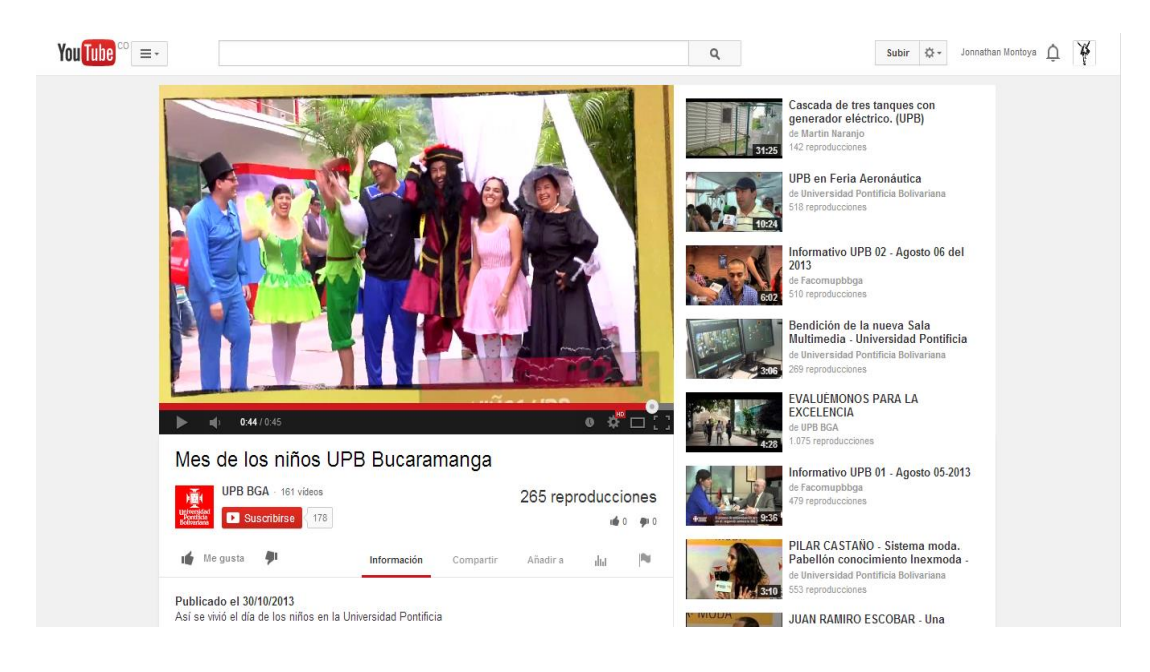

Imagen 12. Mes de los niños UPB<sup>27</sup>

<sup>&</sup>lt;sup>27</sup> IMAGEN N° 12. MES DE LOS NIÑOS UPB. PORTAL WEB (En línea).Citado 25 abr de 2014. Disponible en https://www.youtube.com/watch?v=aZAIXNs6yCg

En el mes de diciembre se realizó la producción y post producción del Video *Sempes* de la mano del Coordinador del canal Héctor Gómez. La producción consistió en adecuar el set con 4 luces, una cámara de video Panasonic, micrófono de solapa marca Sennheiser y un telón verde para implementar la técnica de Chroma key. Se grabaron 7 entrevistas de acuerdo con el guión propuesto por el coordinador del canal.

En la etapa de post producción se realizó la edición y el montaje en el software Final Cut Pro x 10 de Apple, y se incluyó efectos visuales, sonorización y montaje final.

Luego se realizó la programación del video en el Sistema de Televisión Digital y seguidamente se subió al canal oficial de YouTube de la Universidad Pontificia Bolivariana seccional Bucaramanga.

Finalmente se realizó la producción y postproducción del *Informativo UPB especial Bloopers 2013.*

Se preparó el formato en el que se emitió, un informativo de 20 minutos cargado con momentos llenos de humor durante las grabaciones de la primera temporada del informativo UPB 2013.

Se adecuo el escenario con luces dos cámaras y dos presentadores, el pasante de UPB Televisión y la pasante de la Emisora Virtual Estación V se encargaron de presentar esta versión especial del informativo.

Durante la post producción se recopiló material audiovisual suficiente para realizar el montaje de 16 notas; de cada una se realizó la musicalización, los efectos visuales, las transiciones, la voz en off, entre otras cosas. Además se realizó el montaje final para luego ser emitido por las pantallas del Sistema de Televisión Digital y el canal de YouTube de la UPB Bucaramanga.

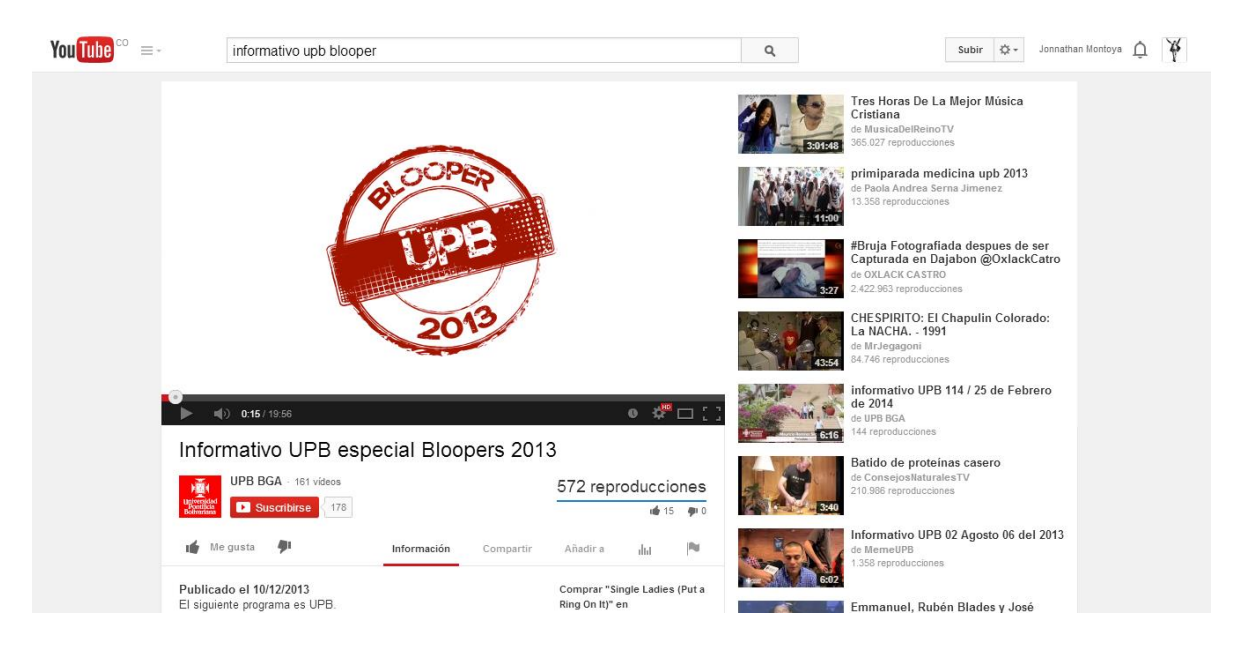

Imagen 14. Especial Bloopers UPB<sup>28</sup>

<sup>&</sup>lt;sup>28</sup> IMAGEN N° 14. ESPECIAL BLOOPERS. PORTAL WEB (En línea). Disponible en https://www.youtube.com/watch?v=r-kdMqwVCOA

#### **6. RESULTADOS**

Dentro del trabajo realizado durante la pasantía se registraron los siguientes datos:

Se trabajó en la preproducción, producción y emisión de aproximadamente 95 informativos.

Desde el lanzamiento el 5 de agosto de 2013 y hasta el 2 de septiembre del 2013, se trabajó en la post producción completa de los primeros 20 informativos; desde el 3 de septiembre de 2013 y hasta el 29 de enero del 2014, se trabajó de la mano con el pasante Oscar Gutiérrez en la post producción de los 75 informativos restantes.

Se trabajó en la producción de aproximadamente 164 notas.

Se realizó trabajo periodístico de 22 notas durante el periodo del 2013 y 3 notas en el 2014:

- Encuentro de egresados.
- Aniversario de las facultades de Administración de Empresas, Ingeniería Informática y Comunicación Social.
- Visita de la Tuna de Chile.
- Correo Electrónico UPB.
- Programa de Acompañamiento Académico PAC.
- Malos hábitos de la comunidad UPB en las cafeterías.
- Sondeo de parciales.
- Activación de **correo@upb.edu.co**
- UPB en Google Street View.
- Semillero de Investigación Robic.
- Encuentro de líderes.
- Señales de tránsito
- Congreso Internacional de Ingeniería Mecánica y Ciencias de la Agricultura.
- Instalación de mesas y sillas en el edificio K.
- Visita de Representantes de la marca PANASONIC.
- Mes de los niños UPB.
- Sustancias legales pero peligrosas.
- Lanzamiento de Maestría en Ingeniería Civil.
- Concurso Docente 2014.
- Oficinas Virtuales.
- Fami-empresas en Piedecuesta.
- Telones de fondo para los videobeam.

#### *2014*

- Jornada pedagógica 2014.
- Cómo ser primíparo y no ser detectado.
- Convenio UPB Bucaramanga CDMB.

Se realizó la voz en off de 6 notas periodísticas.

- Jornada de paz.
- Respetar el turno en las cafeterías.
- Centro de Estudios de Ingeniería Civil CEBIC.
- Laboratorio de Vibraciones.
- "Comunicación estratégica".
- Apropiación Social del Conocimiento en Salud.

#### Se desglozaron

Se realizó las post producción de 56 notas de los primeros 20 informativos entre ellas :

- Administrativas: 1
- Pastoral: 1
- Investigación : 4
- Ciencias Sociales: 6
- Ingenierías: 4
- Ciencias estratégicas: 2
- Becas: 2
- Bienestar: 9
- Promoción académica: 4
- Servicios generales: 1
- Relaciones Internacionales: 1
- Tecnología: 6
- Interés Social: 15

Se realizó la producción, postproducción y emisión del video Sempes.

Se realizó la producción, post producción, presentación y emisión del Informativo UPB especial Bloopers 2013.

Se realizó todo el proceso de programación y emisión de contenidos del Sistema de Televisión Digital UPB TELEVISIÓN desde su lanzamiento hasta el 29 de enero de 2014.

### **CONCLUSIONES**

- Este tipo de espacios que ofrece la universidad son la mejor forma de aplicar los conocimientos adquiridos durante el periodo académico además de obtener conocimiento muy prácticos aplicados al perfil de medios audiovisuales.
- La inversión en recursos tecnológicos ha sido uno de los mayores aciertos de la universidad, debido a la actualización constante de conocimientos por parte del pasante respecto del mundo laboral.
- La disposición de recurso humano de la UPB Bucaramanga es el complemento perfecto para trabajar en un clima laboral adecuado y colaboración constante.
- Los objetivos propuestos fueron alcanzados con éxito a pesar de los inconvenientes comunes que se presentan en el ejercicio audiovisual.

### **RECOMENDACIONES**

- Se debe organizar el recurso humano para evitar inconvenientes en el momento de las emisiones de los contenidos.
- Se debe incluir dentro de la programación mayor contenido que incluya la participación de la comunidad.

### **BIBLIOGRAFÍA**

Tostado S. Verónica. Manual de Producción de Video un Enfoque Integral; Primera Ediciòn, 1995; Mèxico DF.

GRUPO VIDEO BASE. Portal WEB. (En línea).2014.(citado 25-mar-2014) Disponible en internet<http://grupovideobase.co/negocios/canalesinteractivos>

UNIVERSIDAD PONTIFICIA BOLIVARIANA. Portal WEB. (En línea) 2008 En: Comunicación Social Periodismo. (cita 25mar-2014). Disponible en: http://www.upb.edu.co/portal/page? pageid=1134,32665551& dad=portal& sc [hema=PORTAL](http://www.upb.edu.co/portal/page?_pageid=1134,32665551&_dad=portal&_schema=PORTAL)

SEÑAL COLOMBIA. PORTAL WEB (En línea). (Citado el 25 abr de 2014). Disponible en<http://www.senalcolombia.tv/supero/>

IGUALAVOS. PORTAL WEB (En línea). (citado el 02 – mar- 2014). Disponible en http://www.igualavos.com.co/web canal Univalle. lhttp://canal.univalle.edu.co/

CANAL UNIVALLE. PORTAL WEB (En línea). (Citado el 25- abr- 2014). Disponible en lhttp://canal.univalle.edu.co/

CANAL ZOOM. PORTAL WEB (En línea). (Citado el 25 abr 2014). Disponible en http://www.zoomcanal.com.co/

VIDEOBASE. PORTAL WEB (En línea). (citado 25 abr de 2014). Disponible en [http://www.tvyvideo.com/200908283258/noticias/tecnologia/videobase-instala](http://www.tvyvideo.com/200908283258/noticias/tecnologia/videobase-instala-plataforma-mediaedge-en-colombia.html)[plataforma-mediaedge-en-colombia.html](http://www.tvyvideo.com/200908283258/noticias/tecnologia/videobase-instala-plataforma-mediaedge-en-colombia.html)

QUE SABES DE. PORTAL WEB (En línea). Panasonic combina cinta y tarjetas en la nueva AG- HVX200. Citado 2005. Disponible en [http://www.quesabesde.com/noticias/n-a\\_1797.](http://www.quesabesde.com/noticias/n-a_1797)

Jiménez Garcia, Jesús. Información Audiovisual Tomo II. Editorial Paraninfo. Pág. 6 .España.2000.